# **Windows 8 Keyboard Shortcuts**

This list was taken directly from the help section of Windows 8. All I've done is copy/paste it and format for easy printing. All information, copyright, etc. is courtesy of Microsoft.

To access this info yourself: Go to the Search Charm and type **keyboard shortcuts**. To access this info on the web go here:

#### **<http://windows.microsoft.com/en-US/windows-8/keyboard-shortcuts>**

As formatted this is 39 pages long. I have listed the pages and page numbers so that you can print only the section(s) that you want.

I hope you find this useful. Eric, **[http://www.tweakhound.com](http://www.tweakhound.com/)**

### Article Contents

#### **Using Windows**

New keyboard shortcuts – Pages 2-3 General keyboard shortcuts – Pages 4-6 Windows logo key keyboard shortcuts – Pages 7-10 Dialog box keyboard shortcuts – Page 11 File Explorer keyboard shortcuts – Pages 12-13 Taskbar keyboard shortcuts – Page 14 Ease of Access keyboard shortcuts – Page 14 Magnifier keyboard shortcuts – Page 15 Narrator keyboard shortcuts – Page 16 Narrator touch keyboard shortcuts – Page 17 Remote Desktop Connection on the desktop keyboard shortcuts – Page 18 Windows Help viewer keyboard shortcuts – Page 19

#### **Using apps**

Calculator keyboard shortcuts – Pages 20-23 Calendar keyboard shortcuts – Pages 24-25 Mail keyboard shortcuts – Pages 26-28 Messaging keyboard shortcuts – Page 29 Paint keyboard shortcuts – Pages 30-31 People app keyboard shortcuts – Page 32 Reader keyboard shortcuts – Page 33 Remote Desktop Connection keyboard shortcuts – Page 33 SkyDrive keyboard shortcuts – Page 34 Windows Journal keyboard shortcuts – Page 35 WordPad keyboard shortcuts – Pages 36-38

#### **Internet Explorer keyboard shortcuts** – Page 39

# Using Windows

## [New keyboard shortcuts](http://hs.windows.microsoft.com/hhweb/content/m-en-US/p-6.2/id-e650daf6-ea80-4375-ae1e-3a4b22730c1b/?sku=103)

The following table contains new keyboard shortcuts that you can use to navigate around Windows.

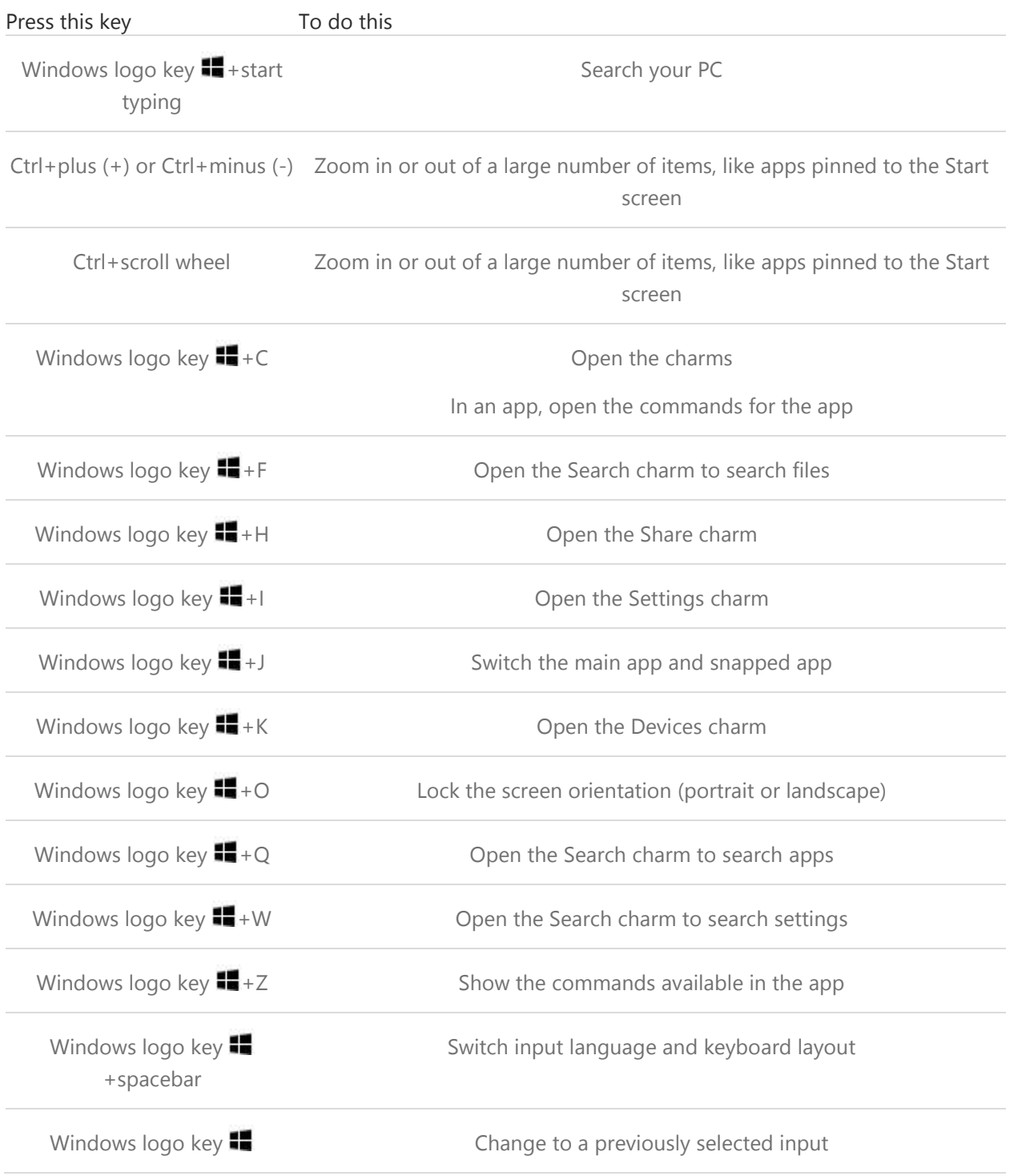

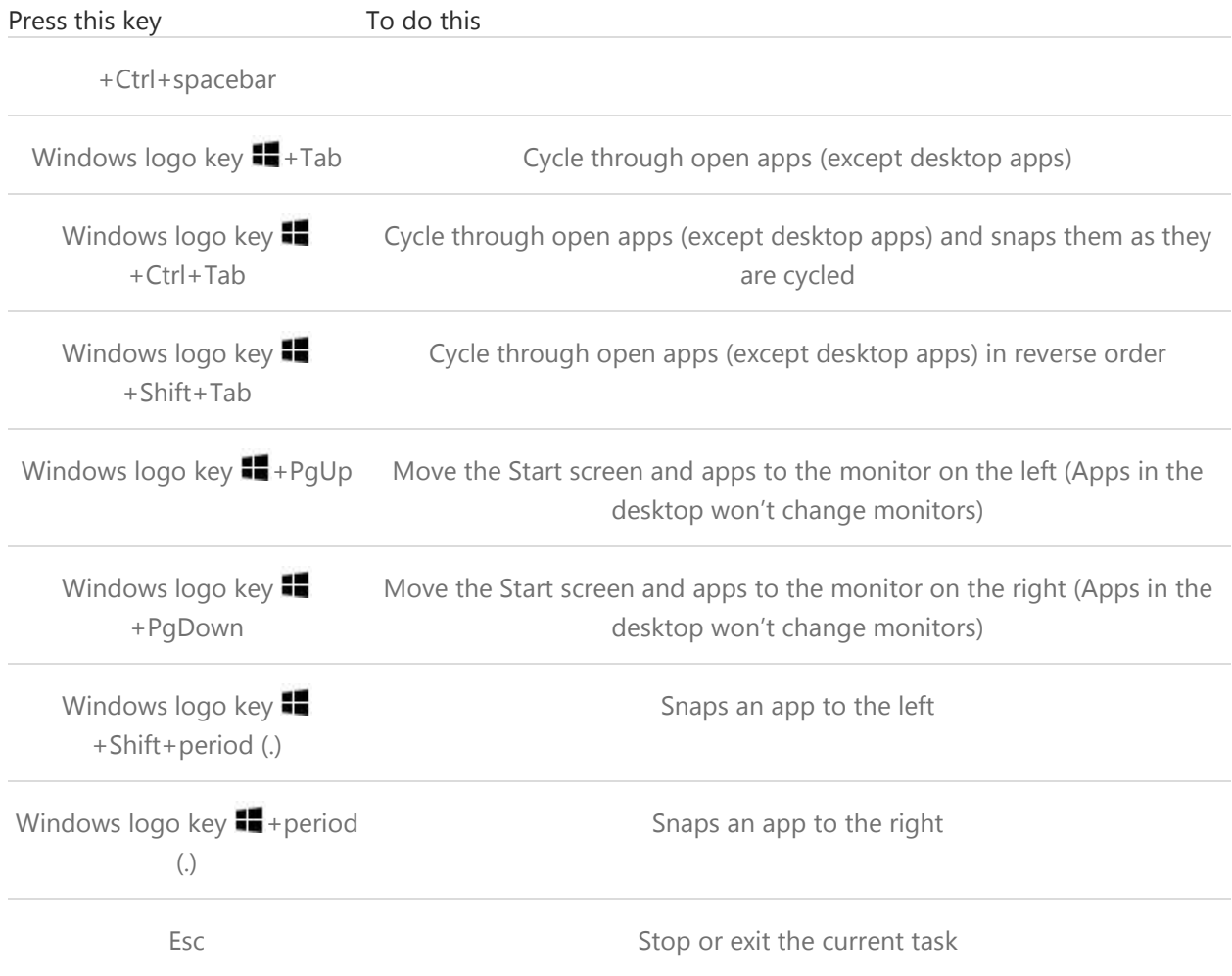

# [General keyboard shortcuts](http://hs.windows.microsoft.com/hhweb/content/m-en-US/p-6.2/id-e650daf6-ea80-4375-ae1e-3a4b22730c1b/?sku=103)

The following table contains general keyboard shortcuts that you can use to navigate around Windows.

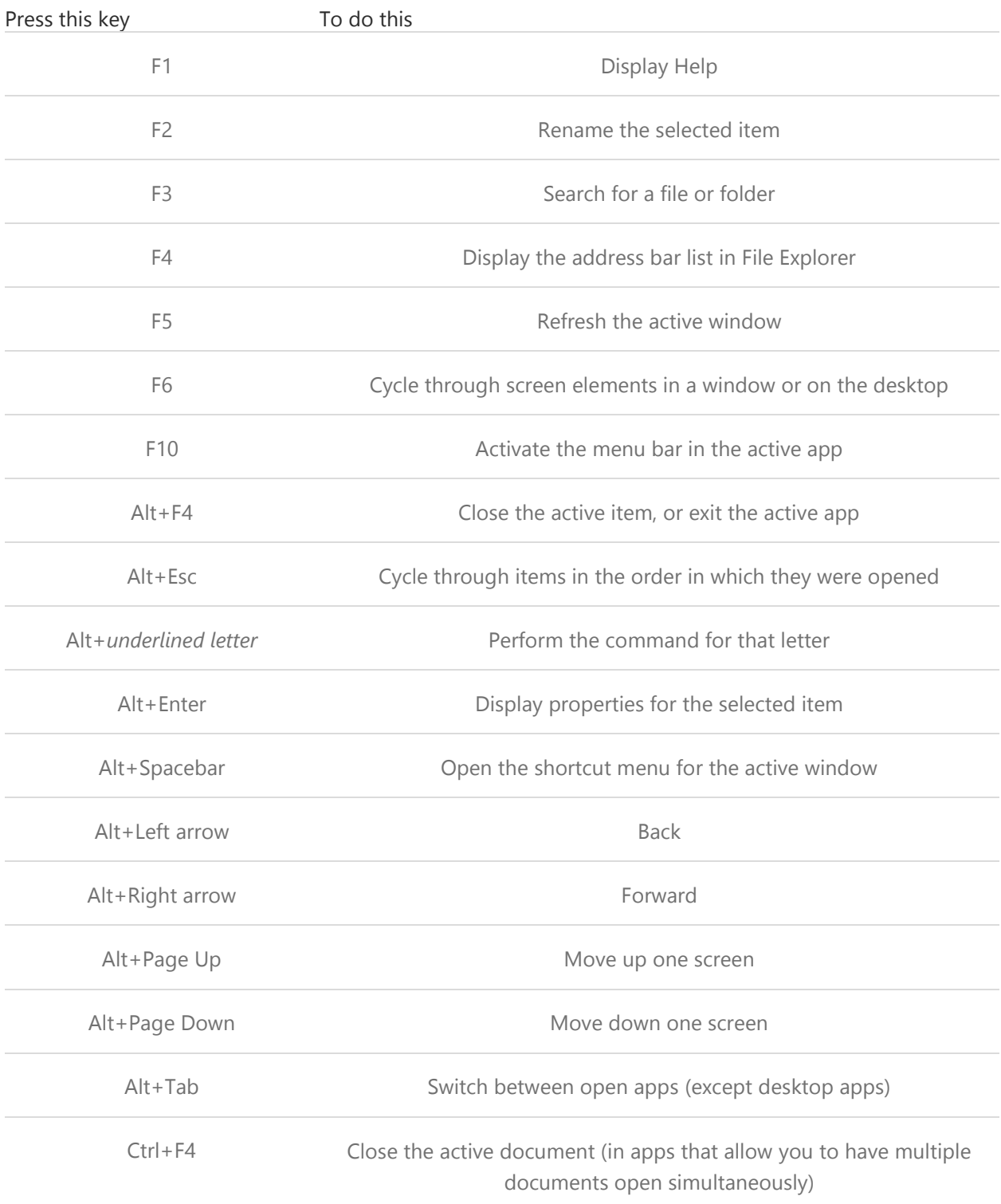

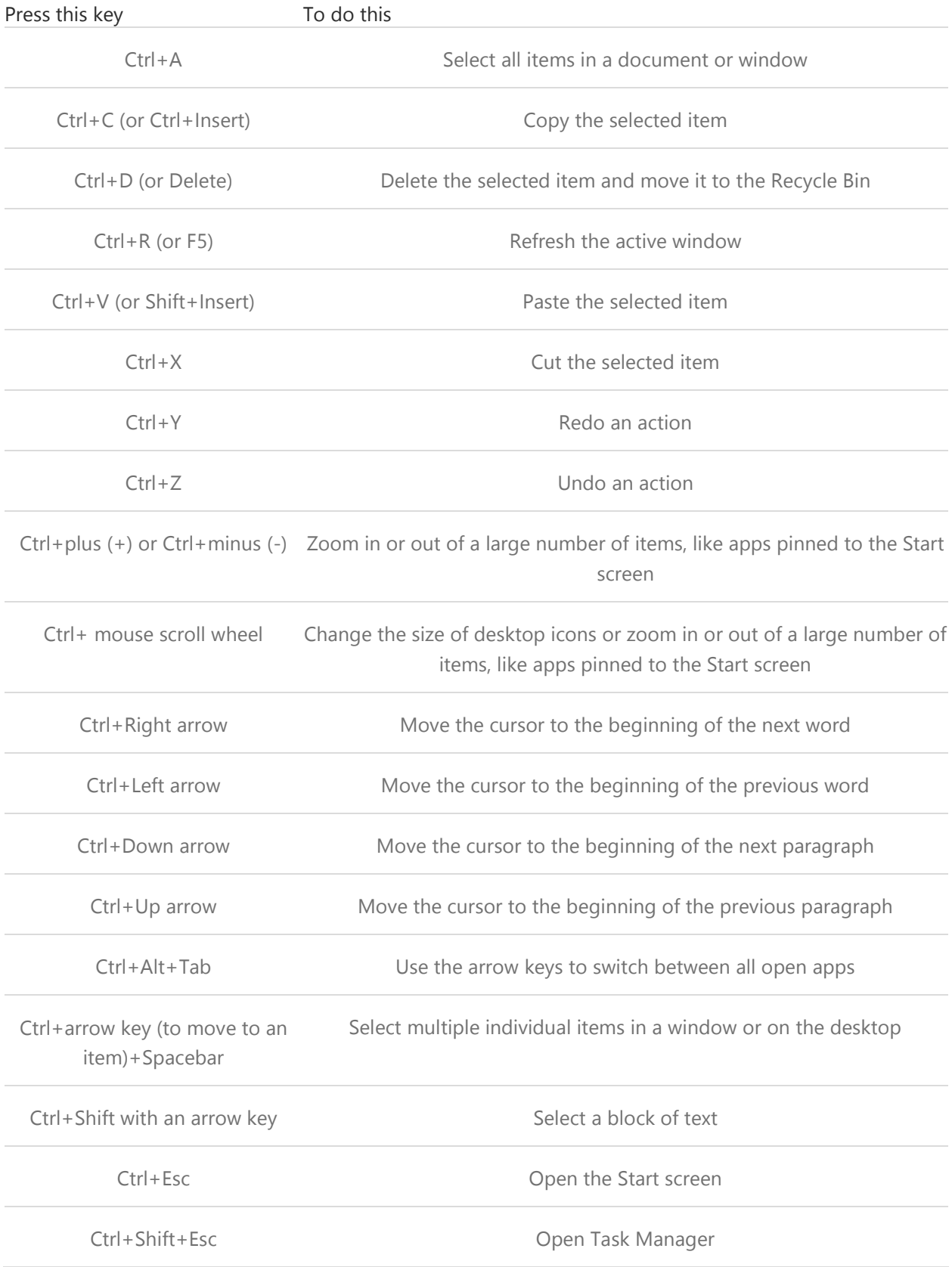

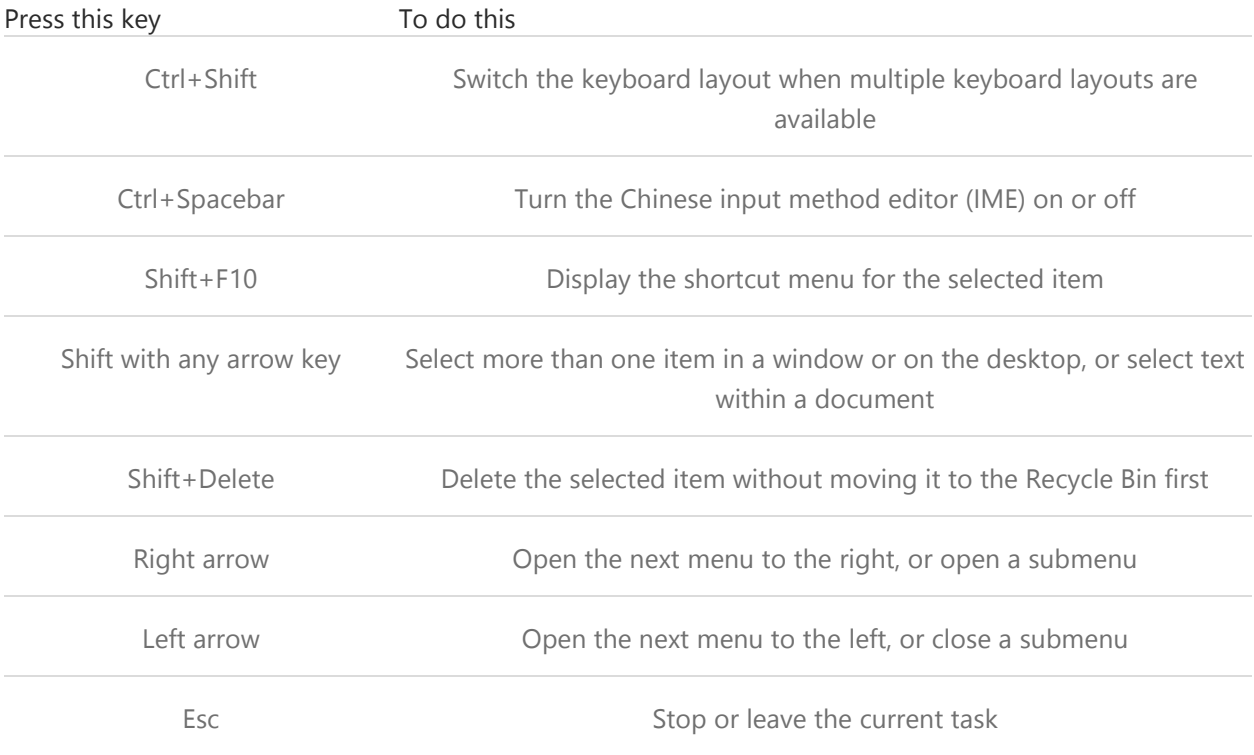

# [Windows logo key keyboard shortcuts](http://hs.windows.microsoft.com/hhweb/content/m-en-US/p-6.2/id-e650daf6-ea80-4375-ae1e-3a4b22730c1b/?sku=103)

The following table contains keyboard shortcuts that use the Windows logo key  $\blacksquare$ .

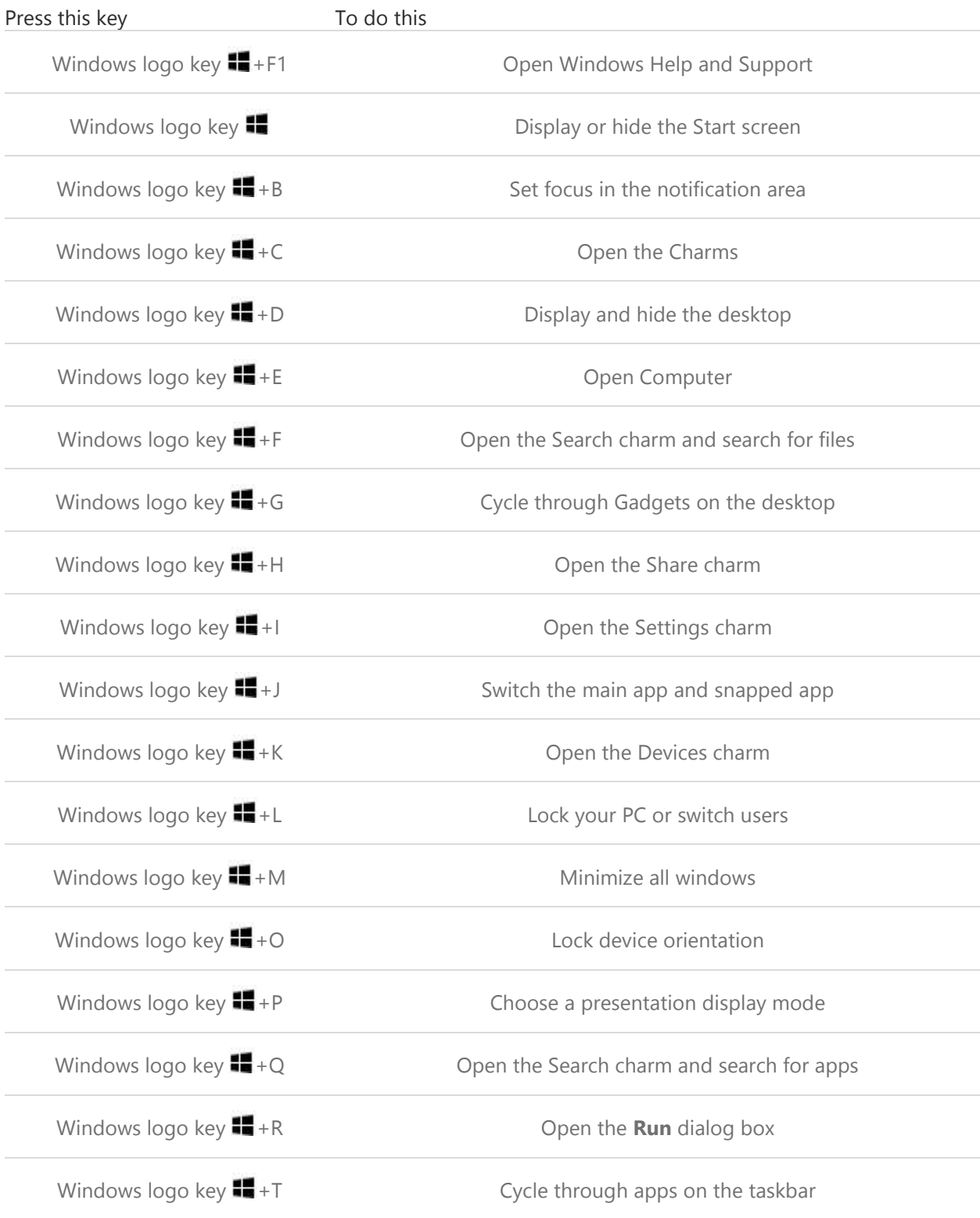

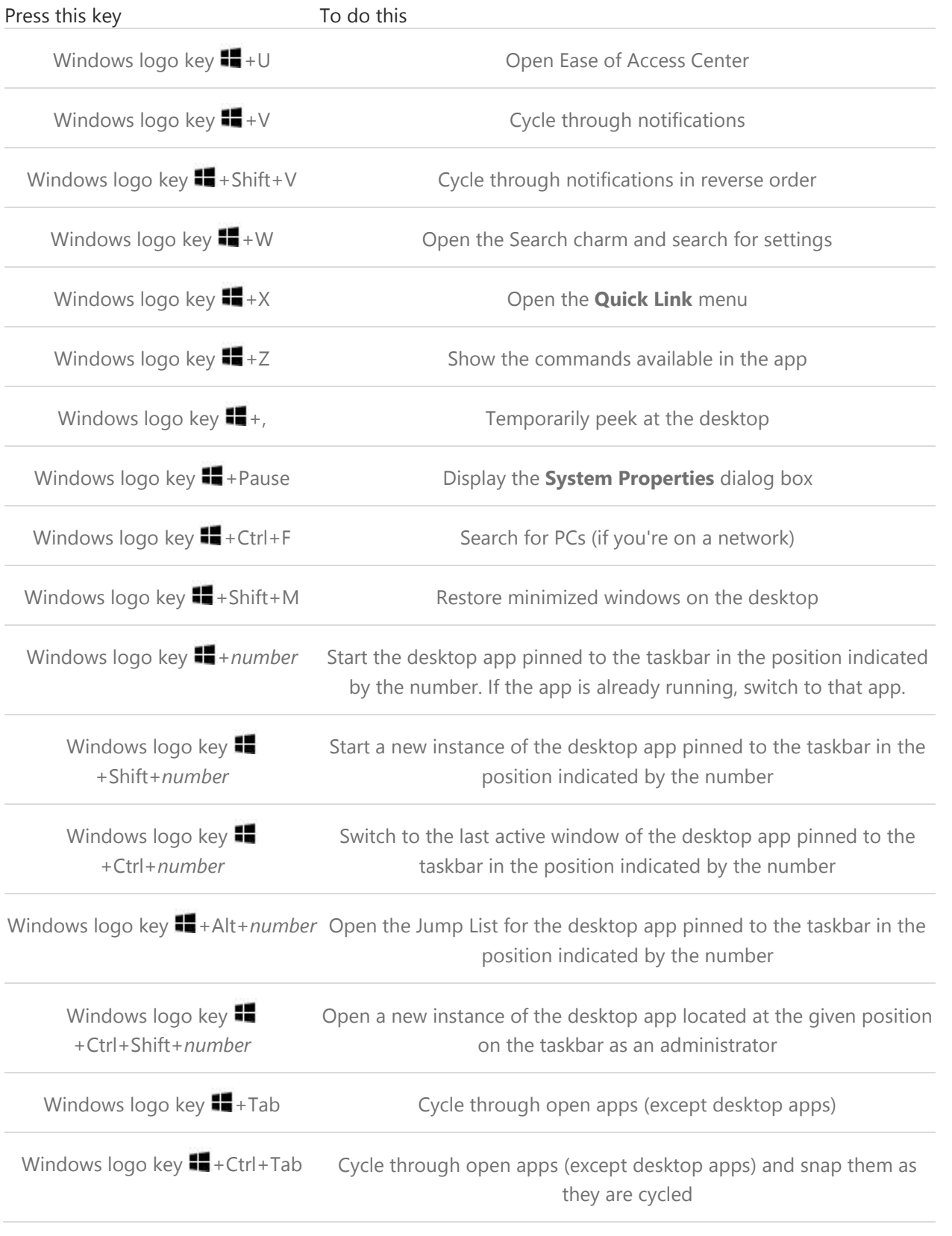

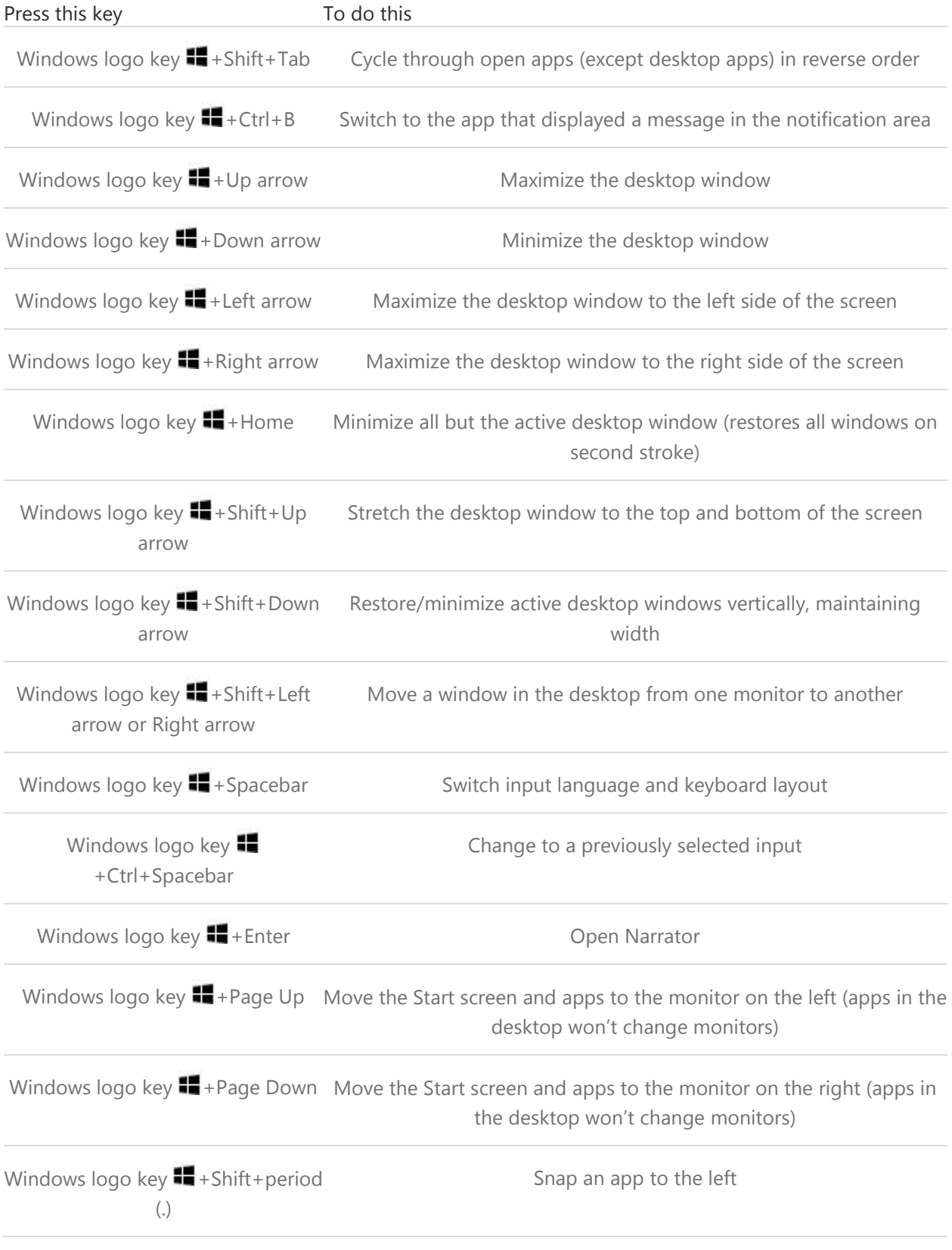

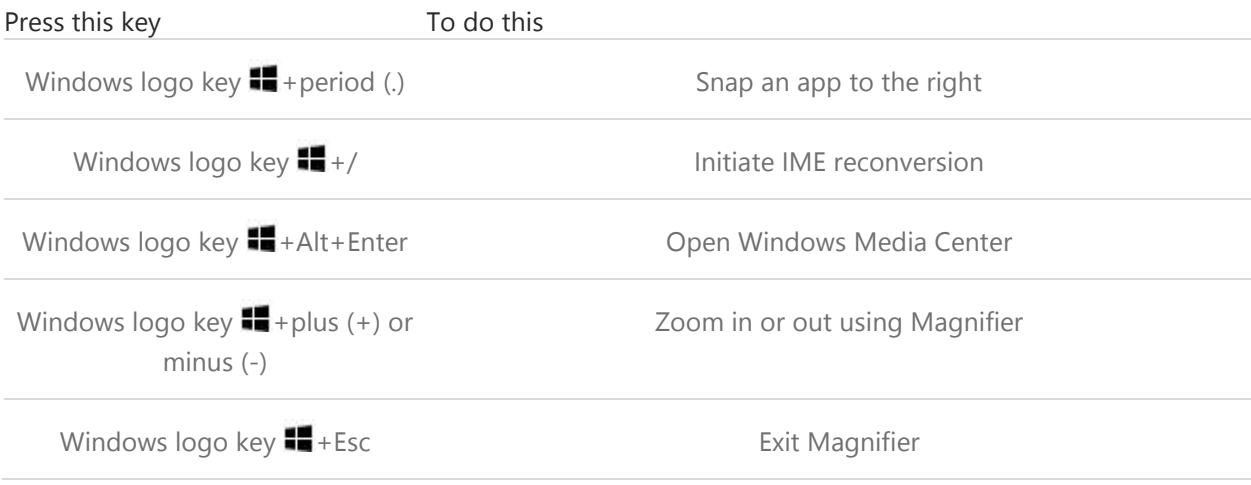

# [Dialog box keyboard shortcuts](http://hs.windows.microsoft.com/hhweb/content/m-en-US/p-6.2/id-e650daf6-ea80-4375-ae1e-3a4b22730c1b/?sku=103)

The following table contains keyboard shortcuts that you can use to navigate dialog boxes.

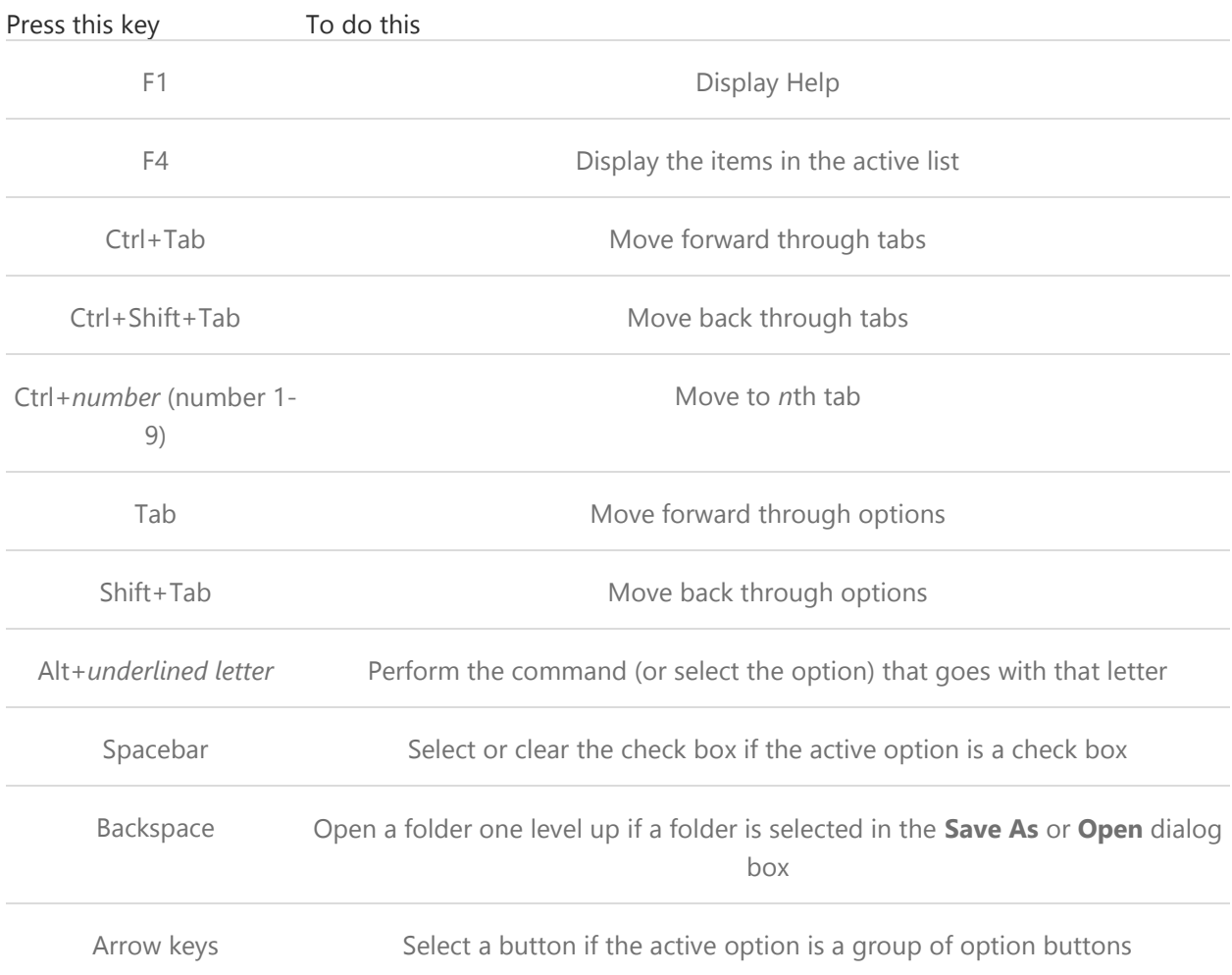

# [File Explorer keyboard shortcuts](http://hs.windows.microsoft.com/hhweb/content/m-en-US/p-6.2/id-e650daf6-ea80-4375-ae1e-3a4b22730c1b/?sku=103)

The following table contains keyboard shortcuts for working with File Explorer windows or folders.

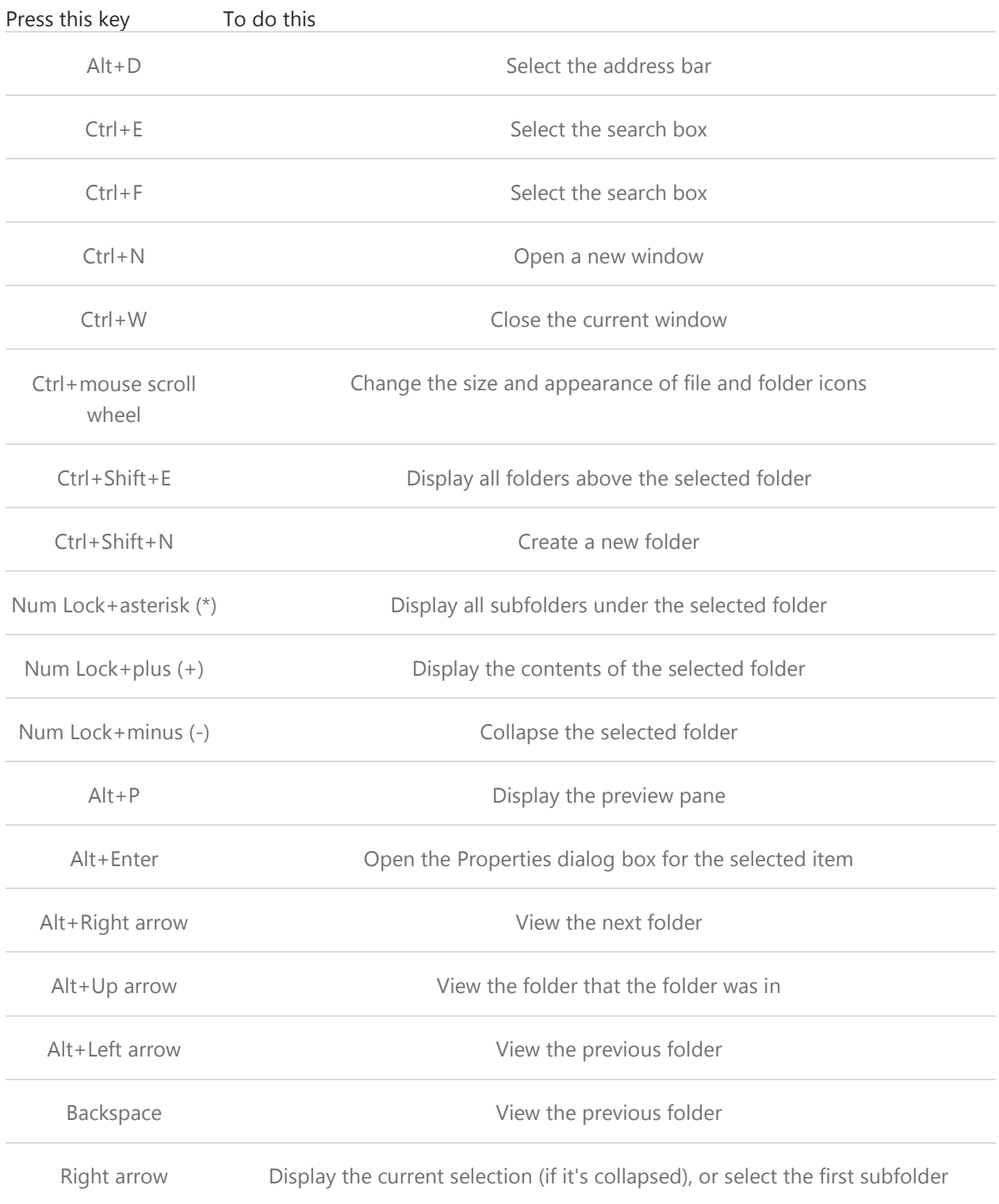

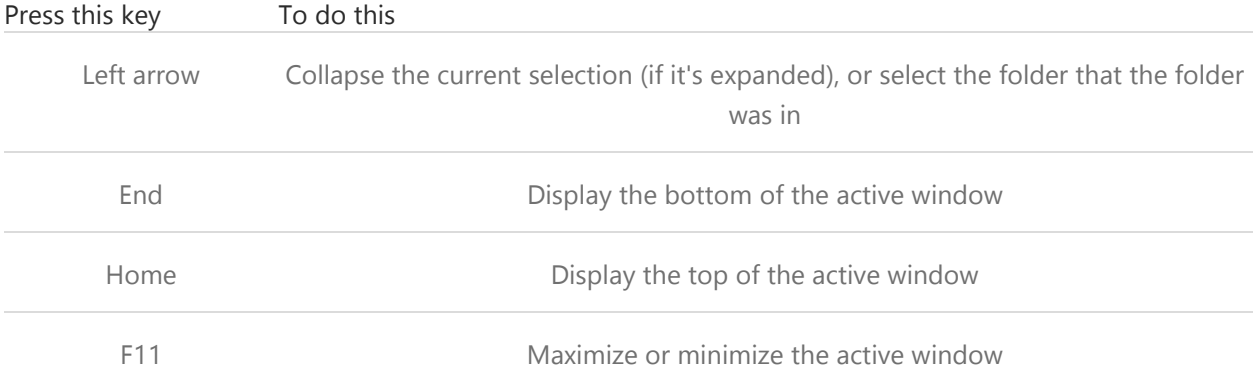

### [Taskbar keyboard shortcuts](http://hs.windows.microsoft.com/hhweb/content/m-en-US/p-6.2/id-e650daf6-ea80-4375-ae1e-3a4b22730c1b/?sku=103)

The following table contains keyboard shortcuts for working with items on the desktop taskbar.

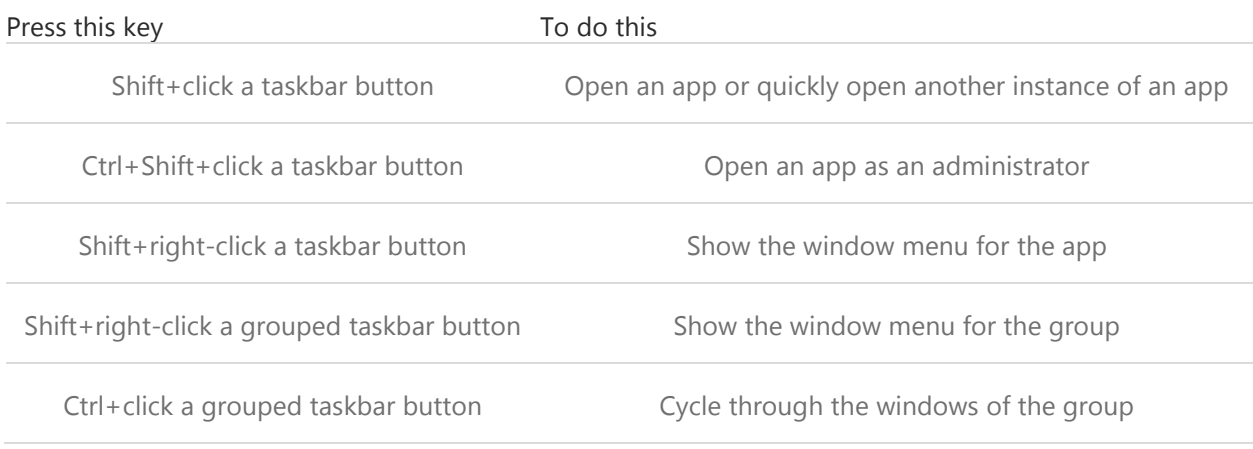

## [Ease of Access keyboard shortcuts](http://hs.windows.microsoft.com/hhweb/content/m-en-US/p-6.2/id-e650daf6-ea80-4375-ae1e-3a4b22730c1b/?sku=103)

The following table contains keyboard shortcuts that can help make your PC easier to use.

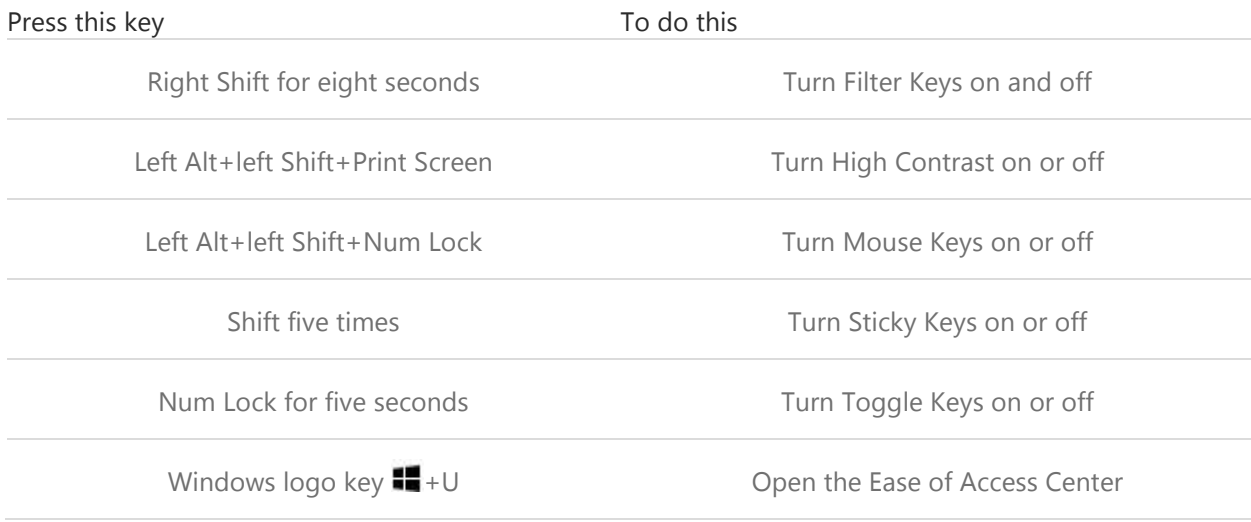

# [Magnifier keyboard shortcuts](http://hs.windows.microsoft.com/hhweb/content/m-en-US/p-6.2/id-e650daf6-ea80-4375-ae1e-3a4b22730c1b/?sku=103)

The following table contains keyboard shortcuts for working with Magnifier.

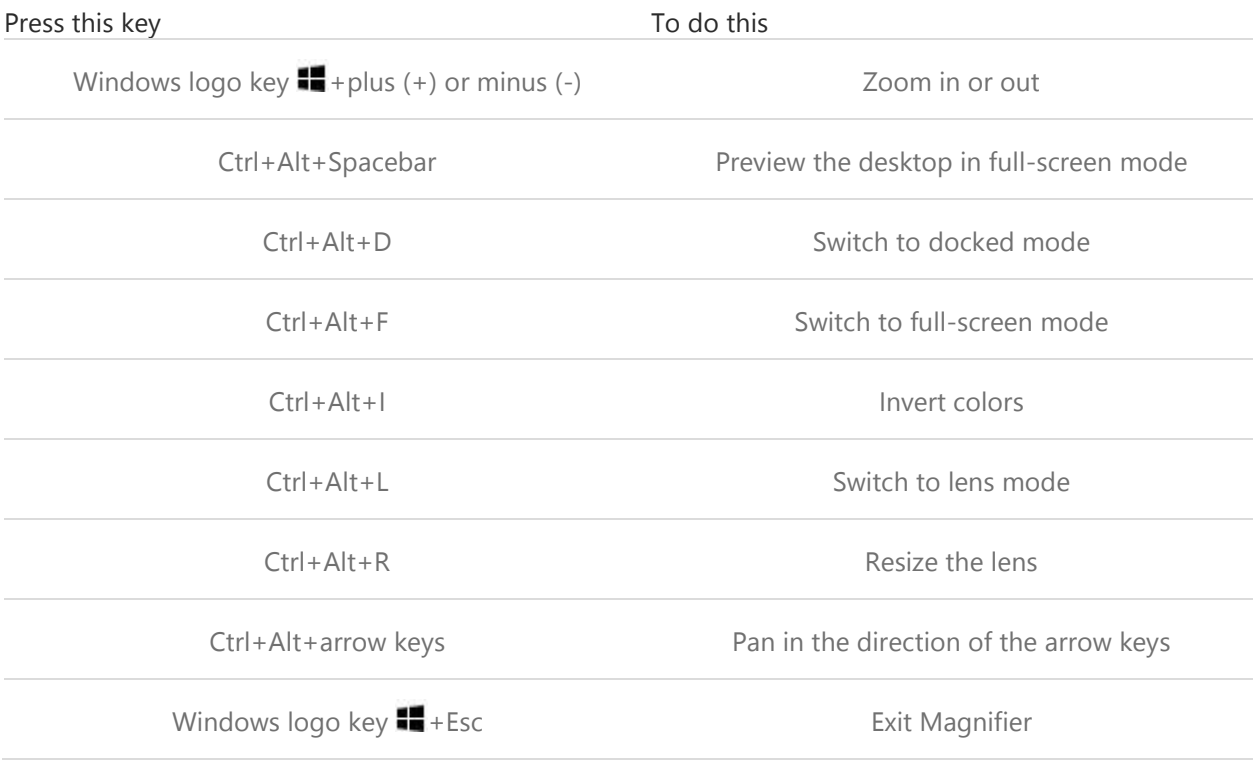

# [Narrator keyboard shortcuts](http://hs.windows.microsoft.com/hhweb/content/m-en-US/p-6.2/id-e650daf6-ea80-4375-ae1e-3a4b22730c1b/?sku=103)

The following table contains keyboard shortcuts for working with Narrator.

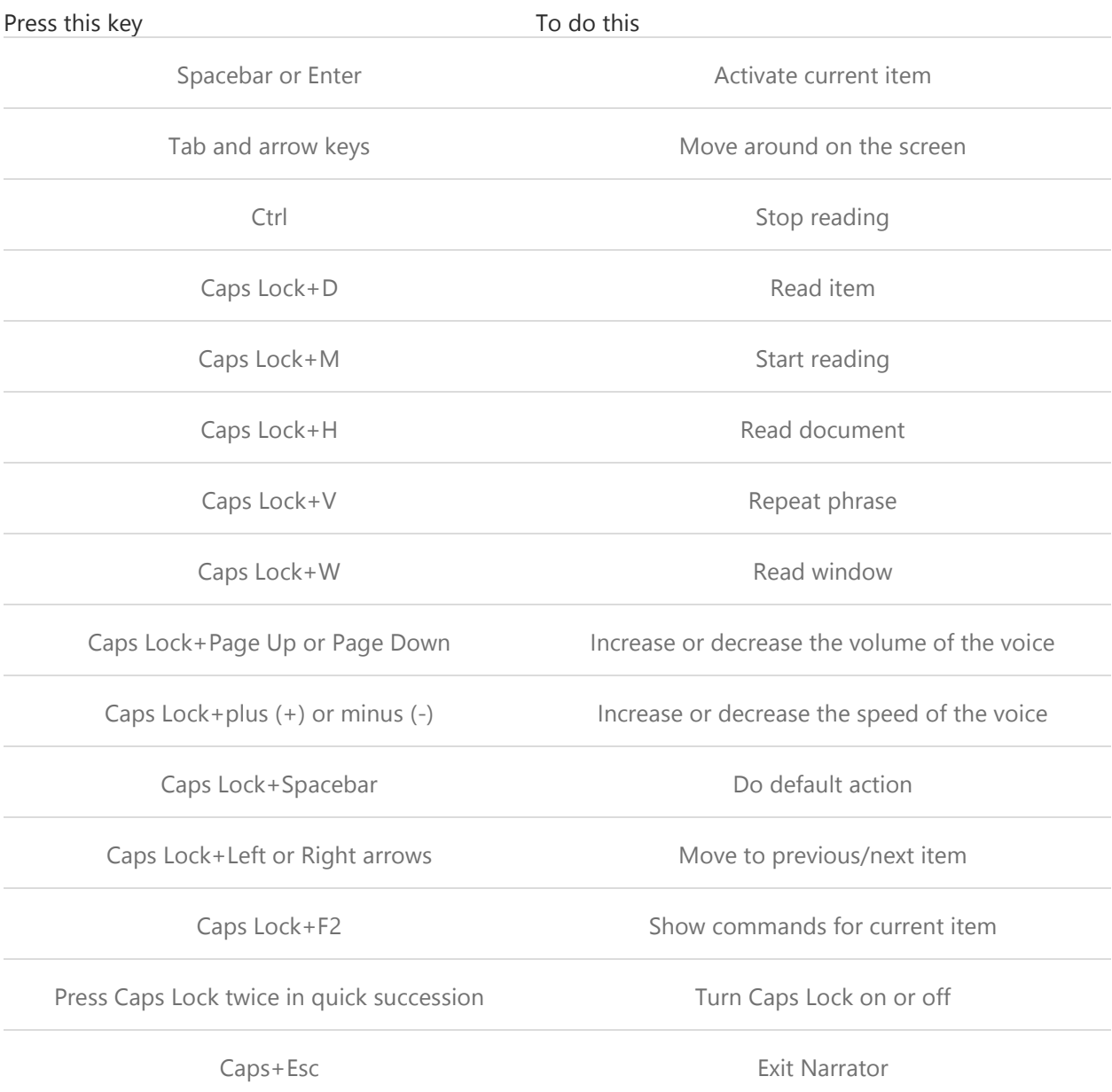

# [Narrator touch keyboard shortcuts](http://hs.windows.microsoft.com/hhweb/content/m-en-US/p-6.2/id-e650daf6-ea80-4375-ae1e-3a4b22730c1b/?sku=103)

The following table contains keyboard shortcuts for working with Narrator on a four-point touch-enabled PC.

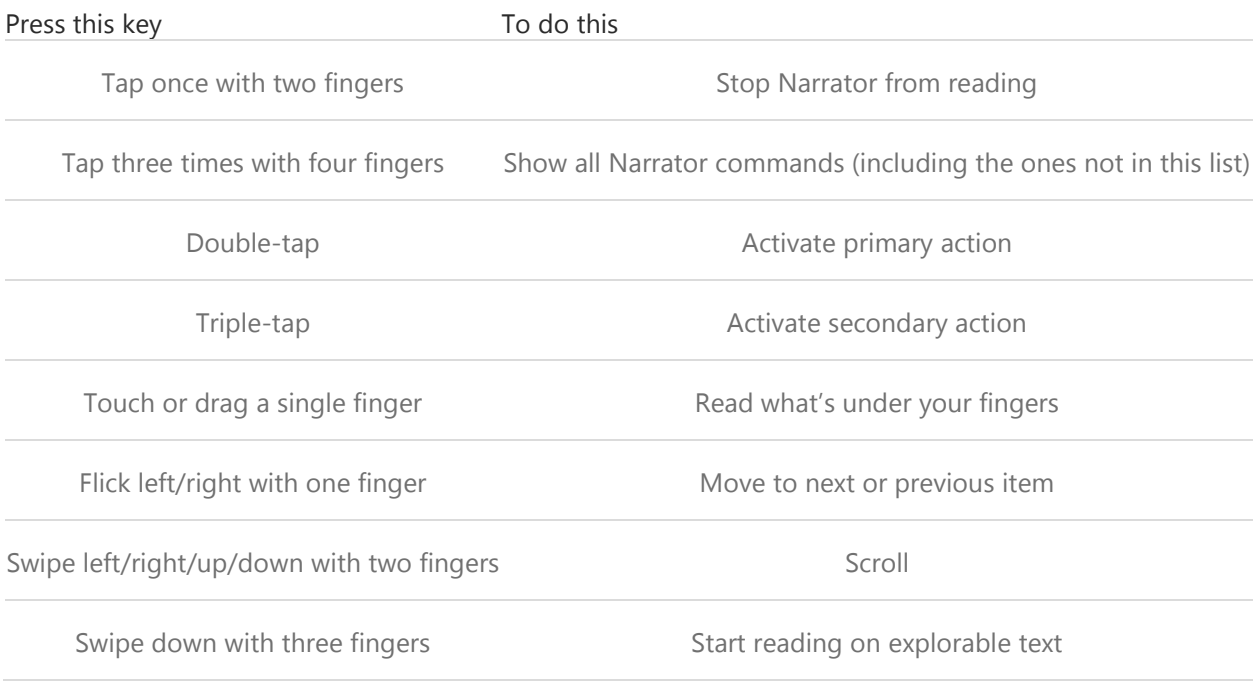

## [Remote Desktop Connection on the desktop keyboard shortcuts](http://hs.windows.microsoft.com/hhweb/content/m-en-US/p-6.2/id-e650daf6-ea80-4375-ae1e-3a4b22730c1b/?sku=103)

The following table contains keyboard shortcuts for working with Remote Desktop Connection on the desktop.

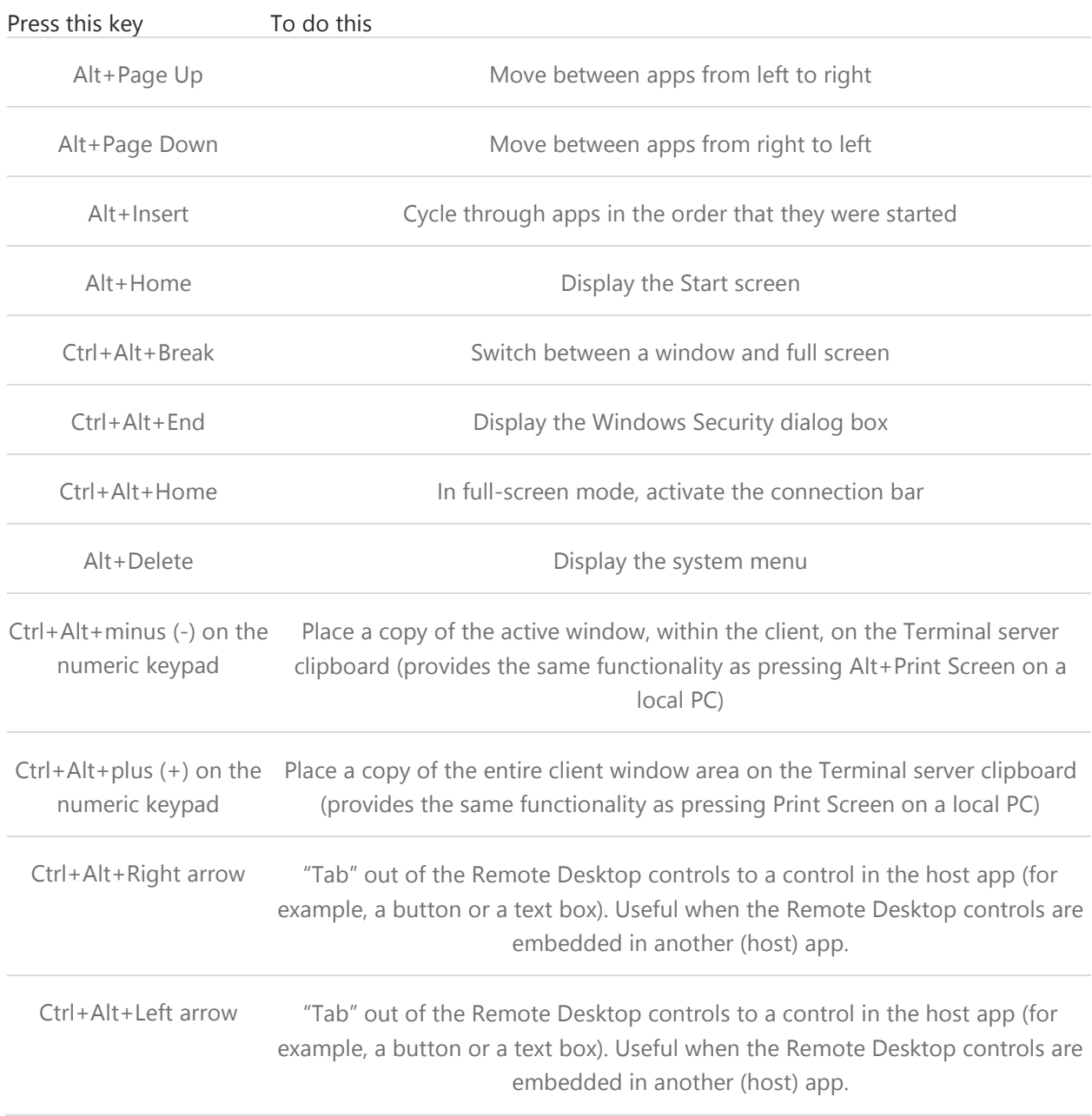

# [Windows Help viewer keyboard shortcuts](http://hs.windows.microsoft.com/hhweb/content/m-en-US/p-6.2/id-e650daf6-ea80-4375-ae1e-3a4b22730c1b/?sku=103)

The following table contains keyboard shortcuts for working with the Help viewer.

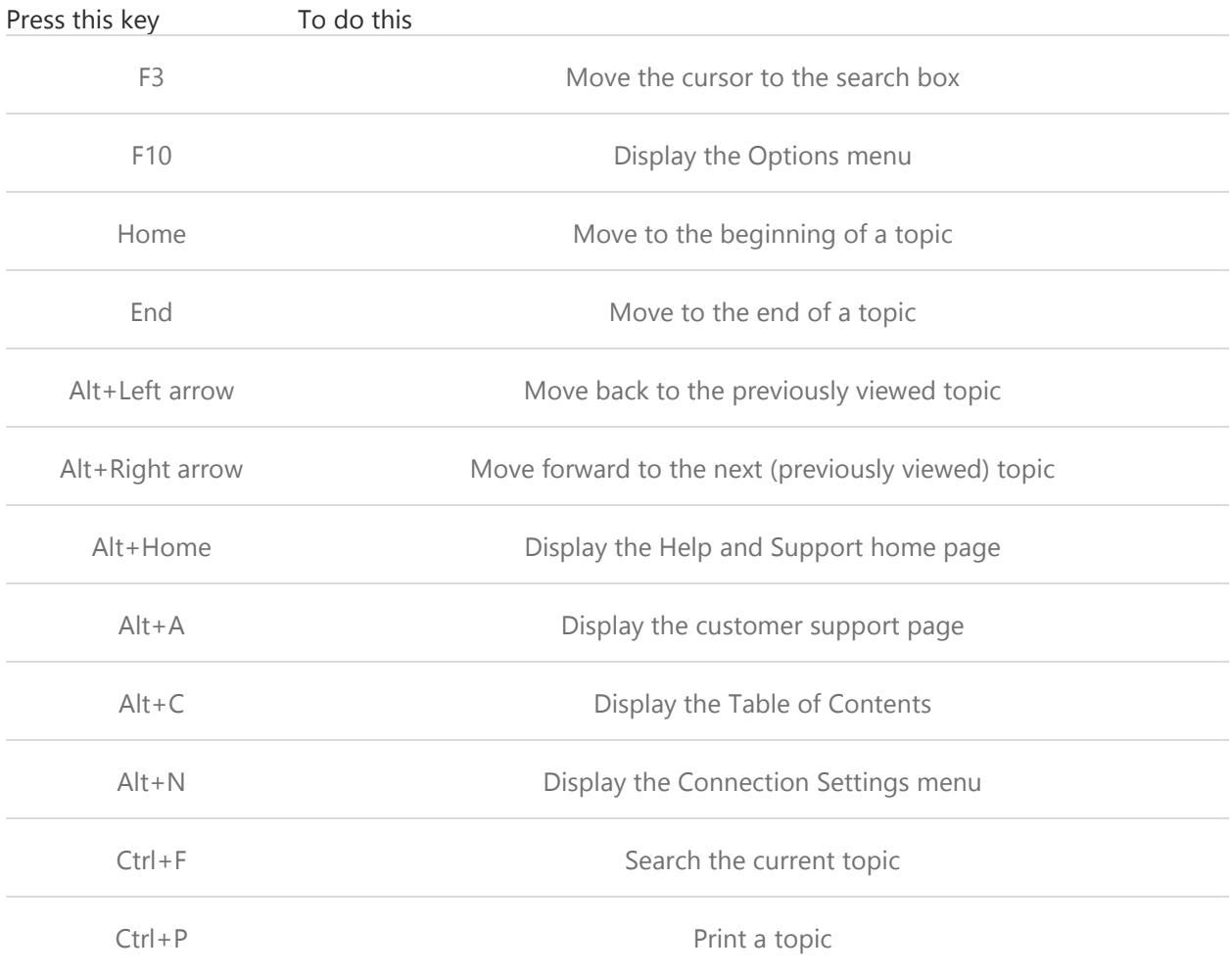

# Using apps [Calculator keyboard shortcuts](http://hs.windows.microsoft.com/hhweb/content/m-en-US/p-6.2/id-e650daf6-ea80-4375-ae1e-3a4b22730c1b/?sku=103)

The following table contains keyboard shortcuts for working with Calculator.

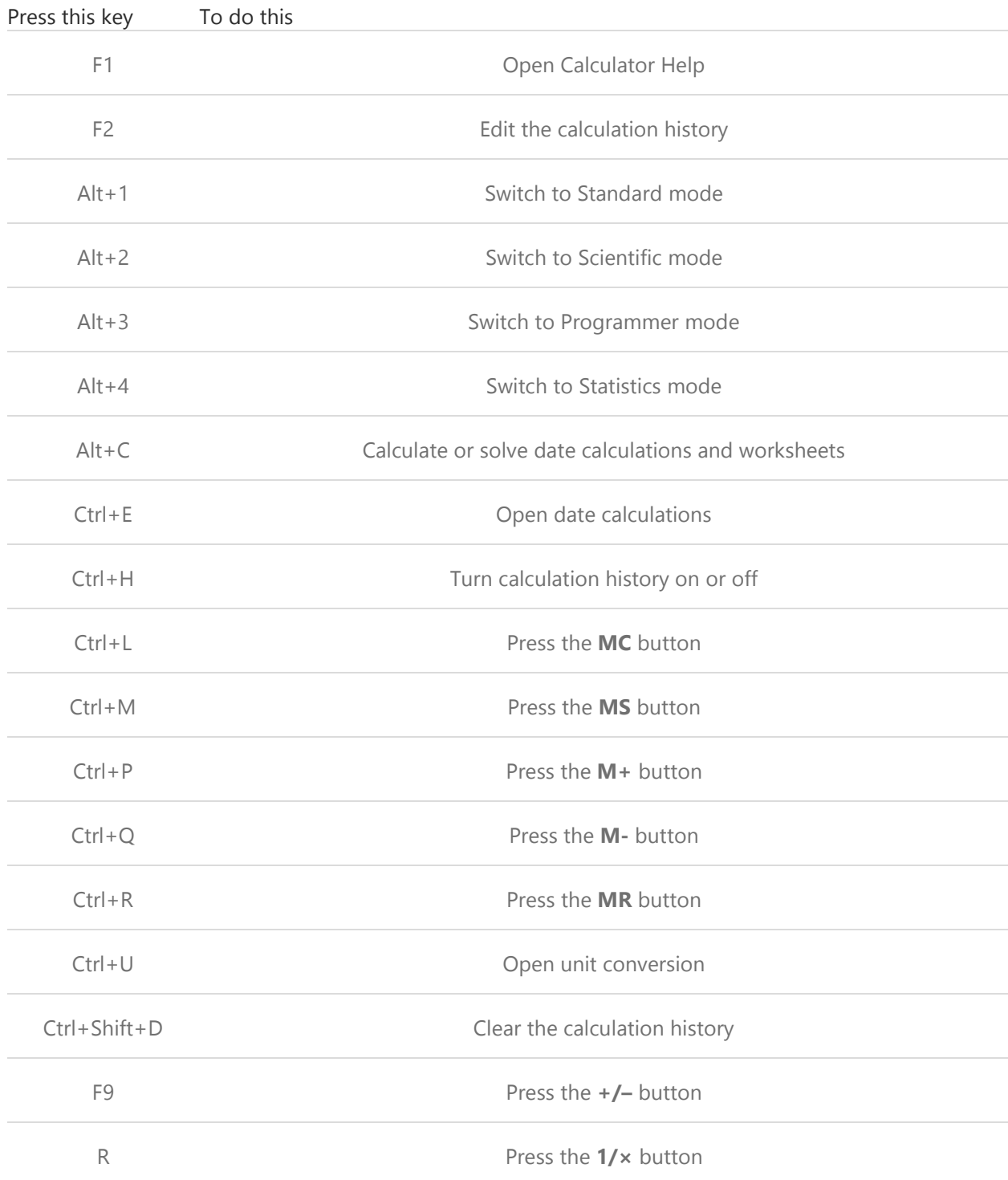

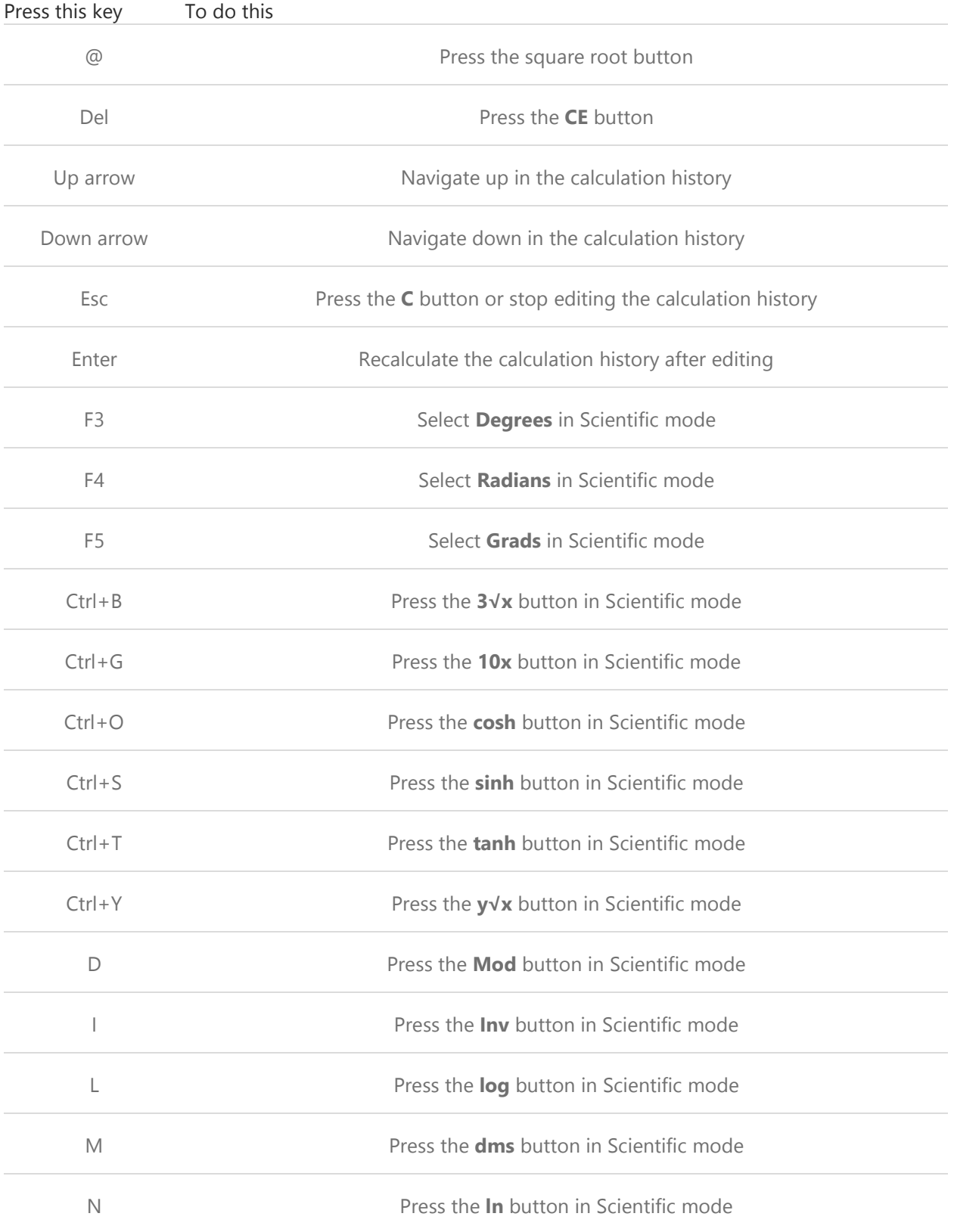

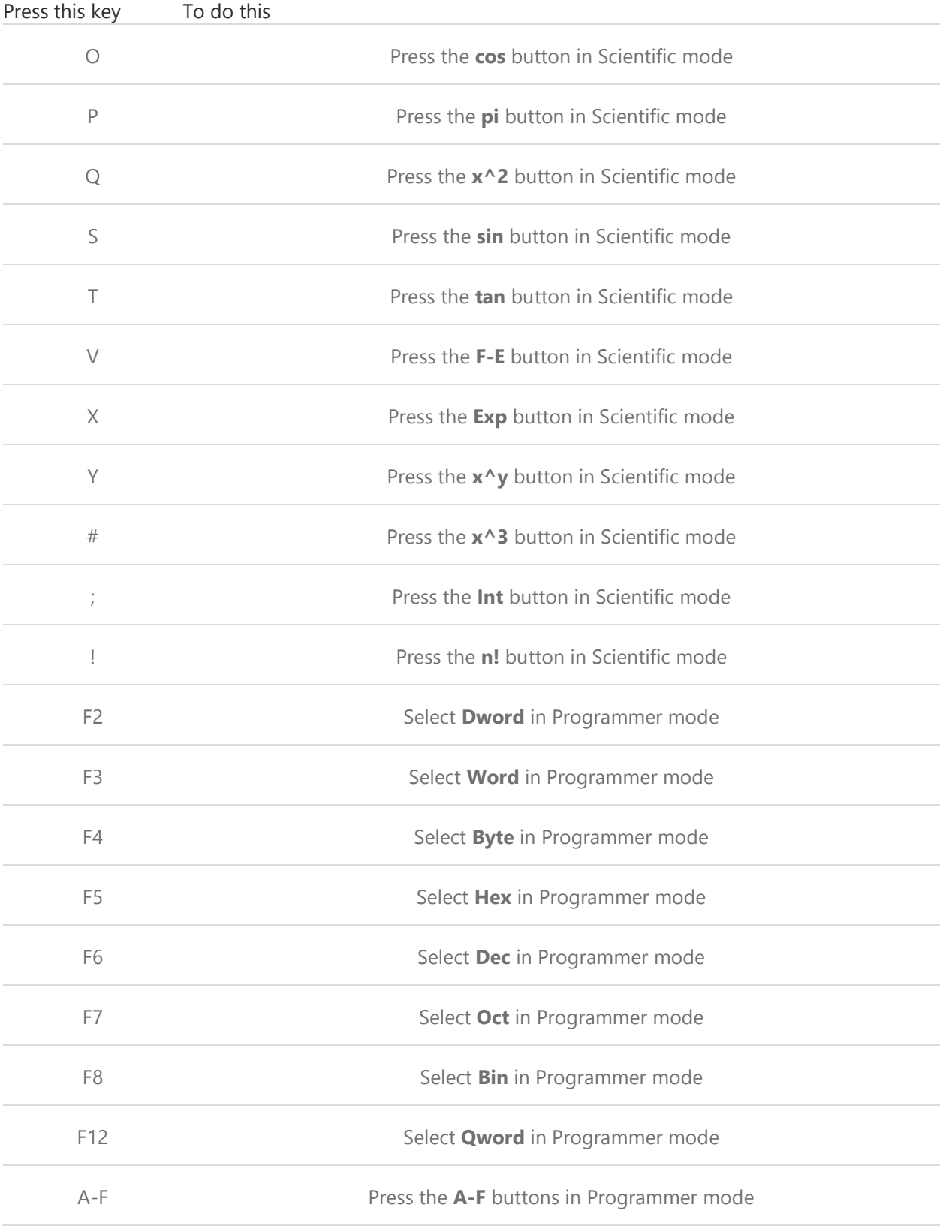

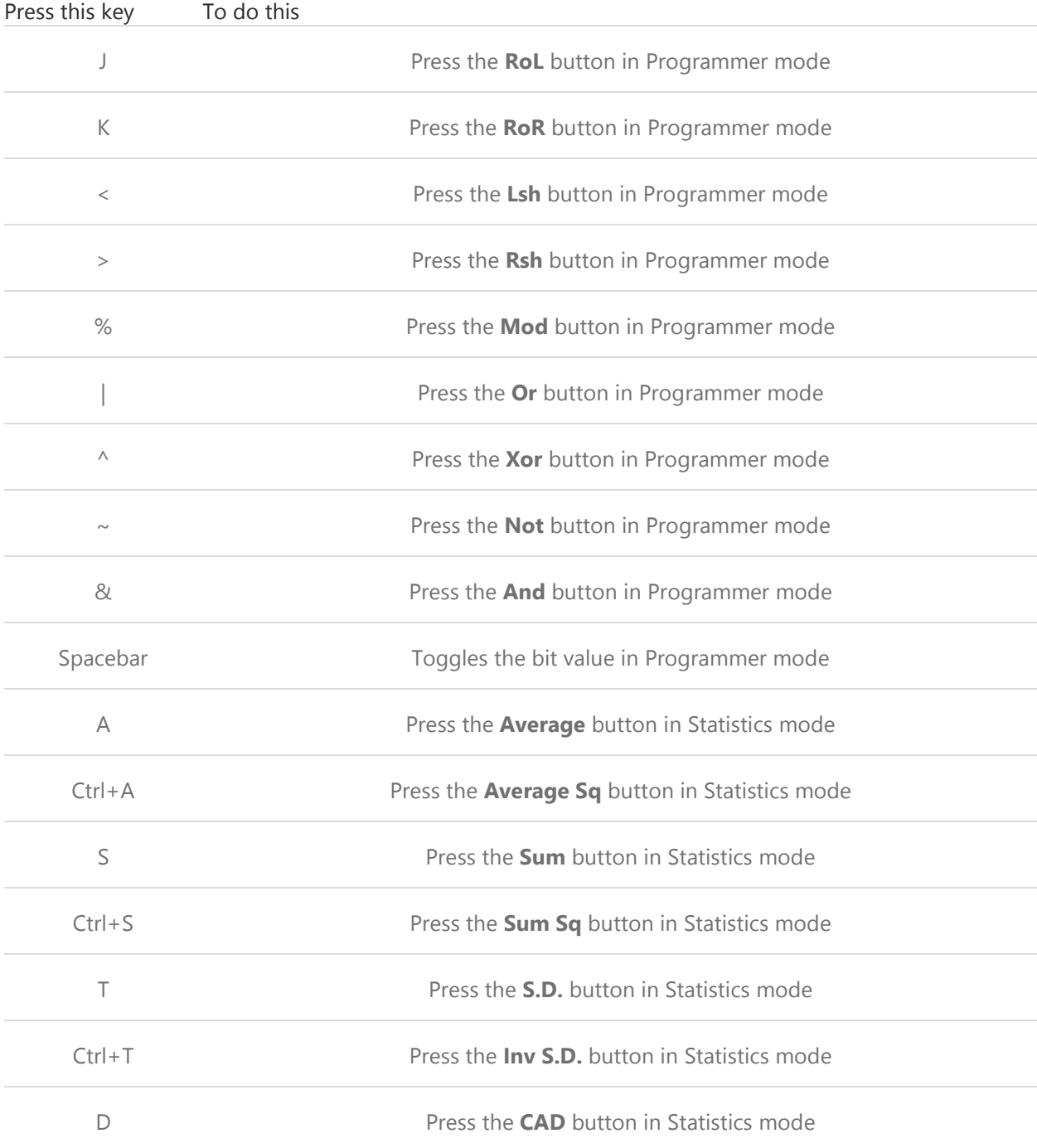

# [Calendar keyboard shortcuts](http://hs.windows.microsoft.com/hhweb/content/m-en-US/p-6.2/id-e650daf6-ea80-4375-ae1e-3a4b22730c1b/?sku=103)

The following table contains keyboard shortcuts for working with the Calendar app.

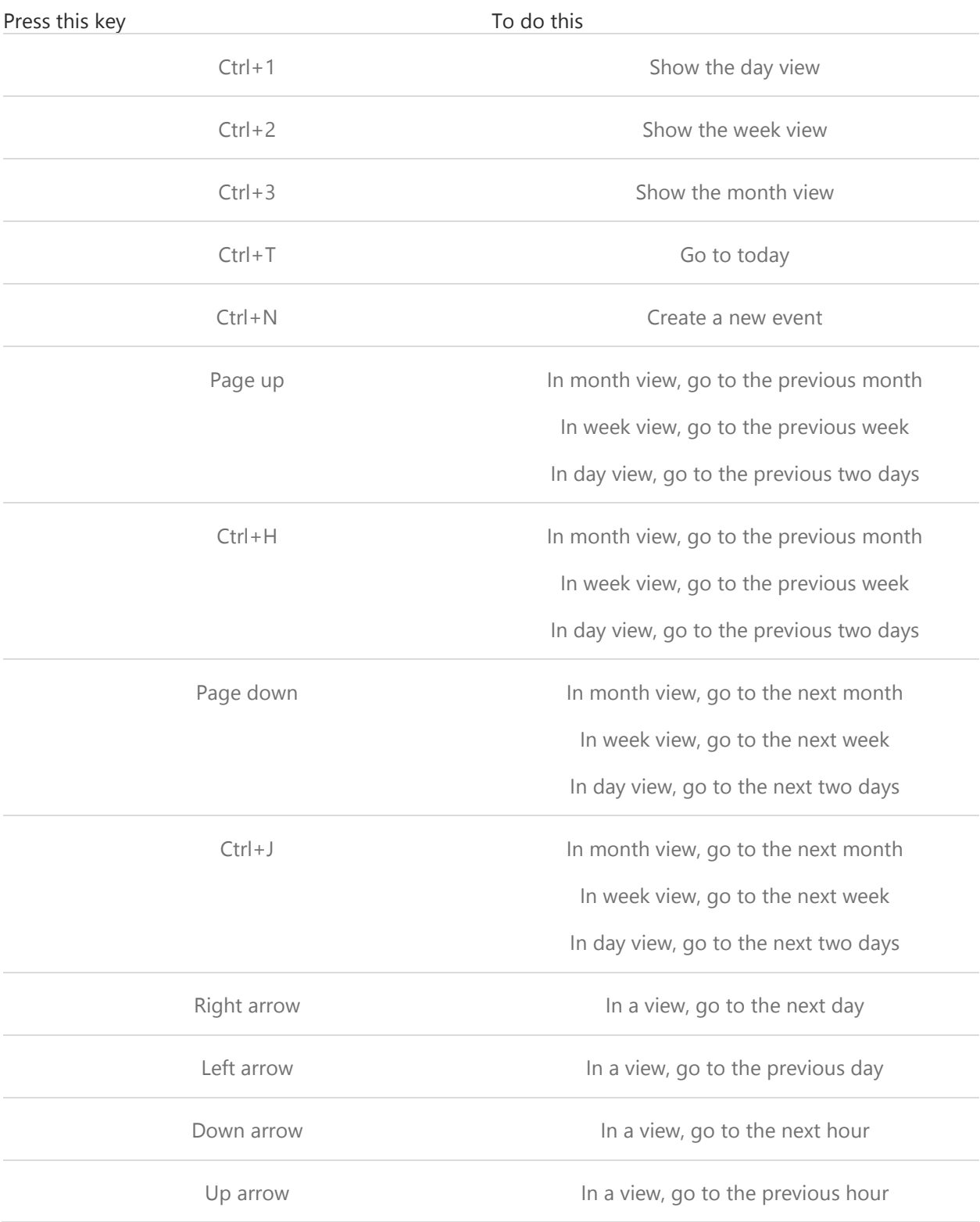

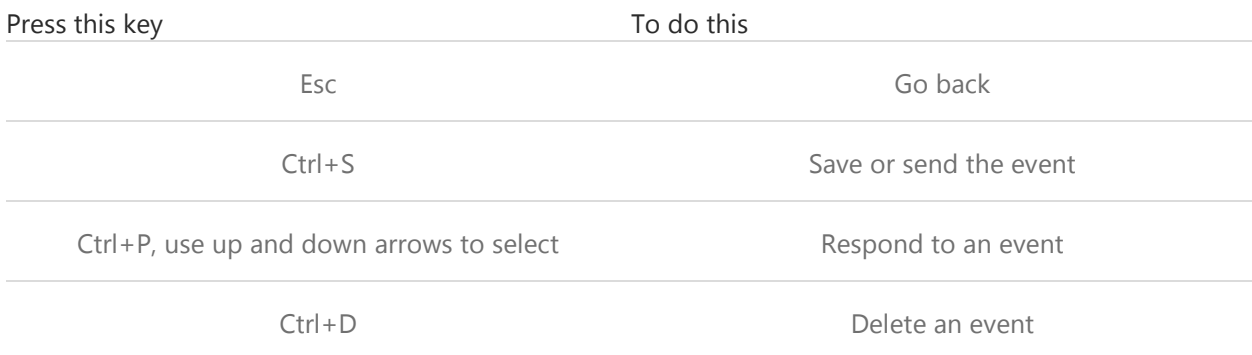

# [Mail keyboard shortcuts](http://hs.windows.microsoft.com/hhweb/content/m-en-US/p-6.2/id-e650daf6-ea80-4375-ae1e-3a4b22730c1b/?sku=103)

The following table contains keyboard shortcuts for working with the Mail app.

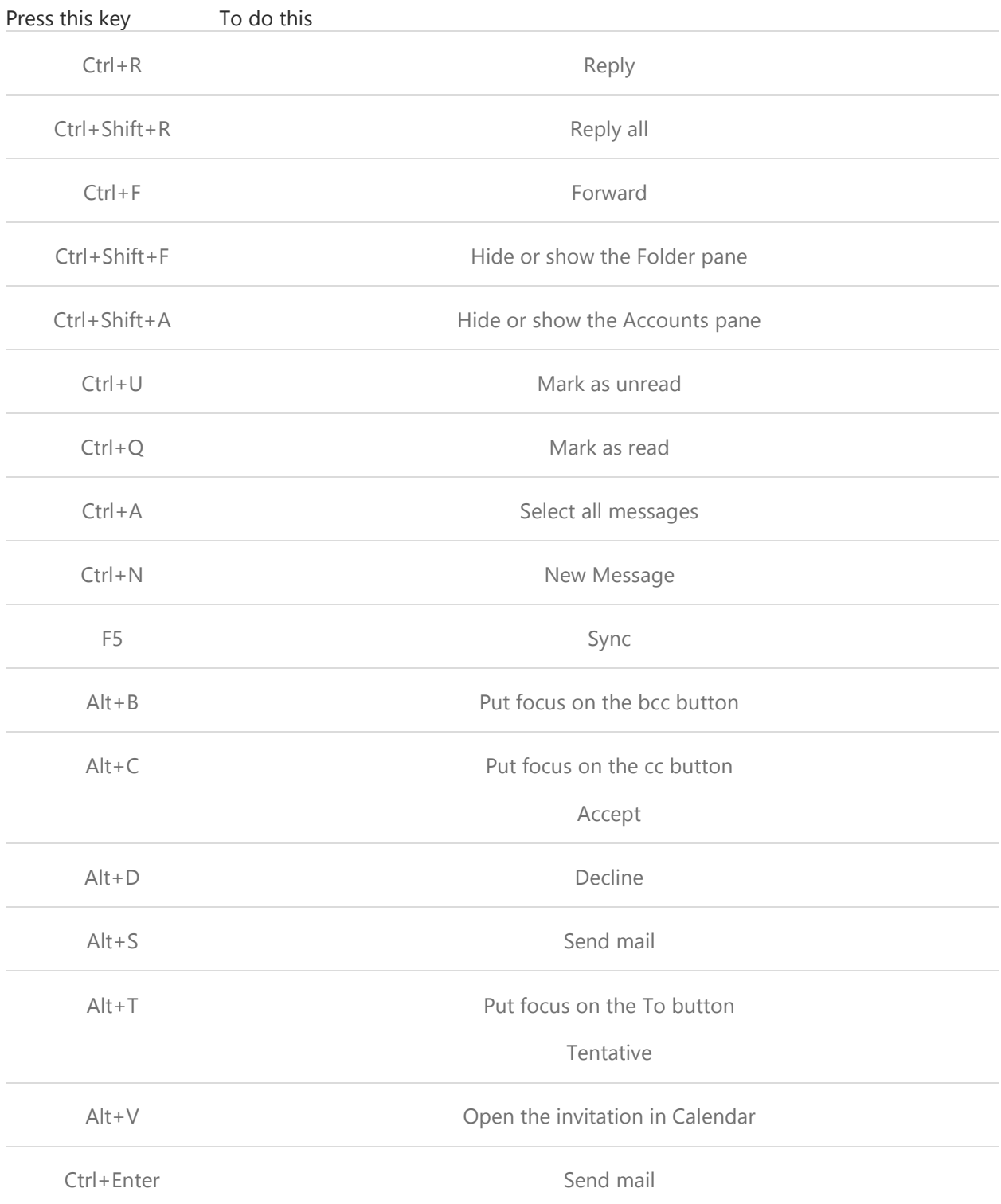

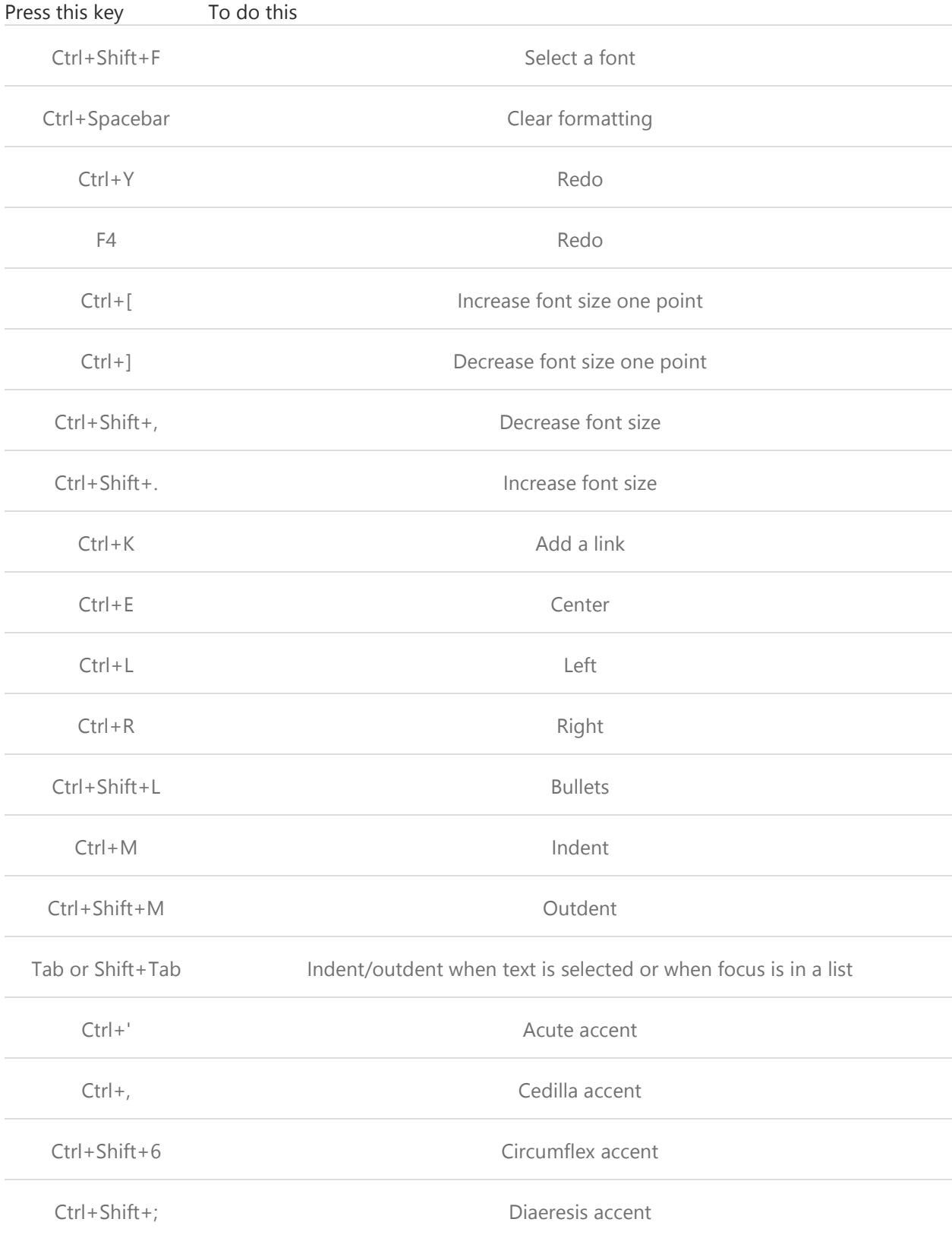

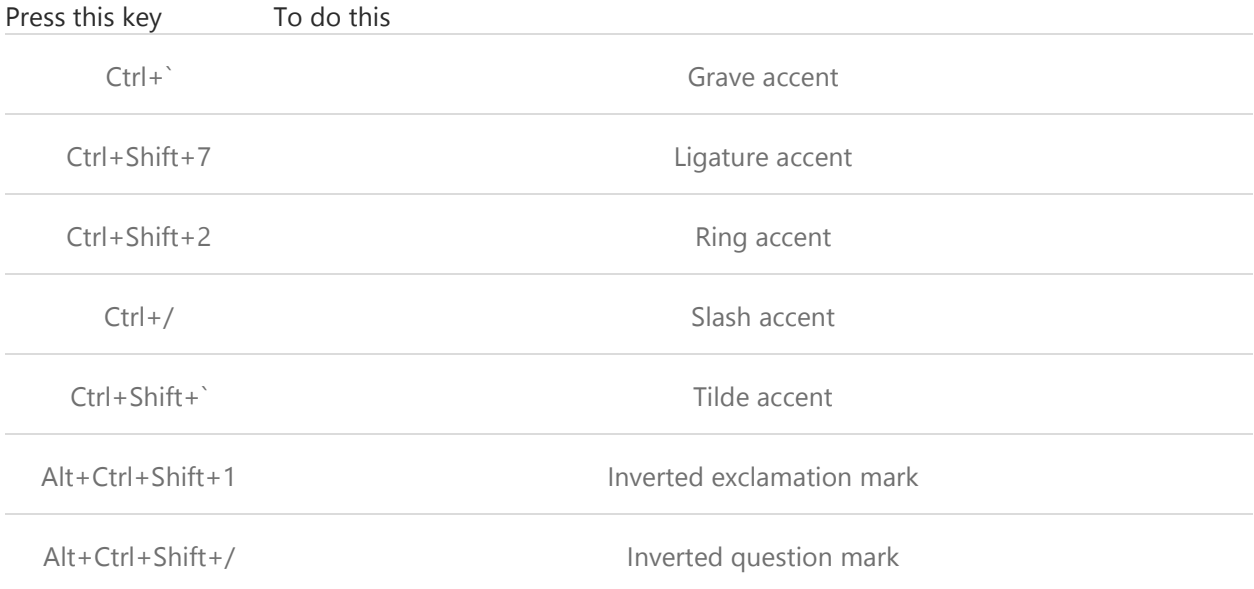

# [Messaging keyboard shortcuts](http://hs.windows.microsoft.com/hhweb/content/m-en-US/p-6.2/id-e650daf6-ea80-4375-ae1e-3a4b22730c1b/?sku=103)

The following table contains keyboard shortcuts for working with the Messaging app.

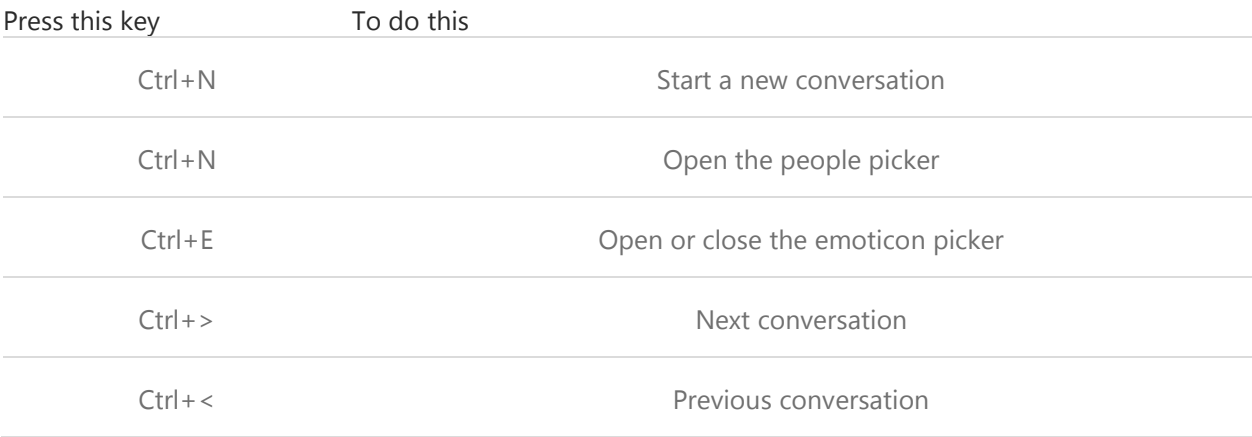

# [Paint keyboard shortcuts](http://hs.windows.microsoft.com/hhweb/content/m-en-US/p-6.2/id-e650daf6-ea80-4375-ae1e-3a4b22730c1b/?sku=103)

The following table contains keyboard shortcuts for working with Paint.

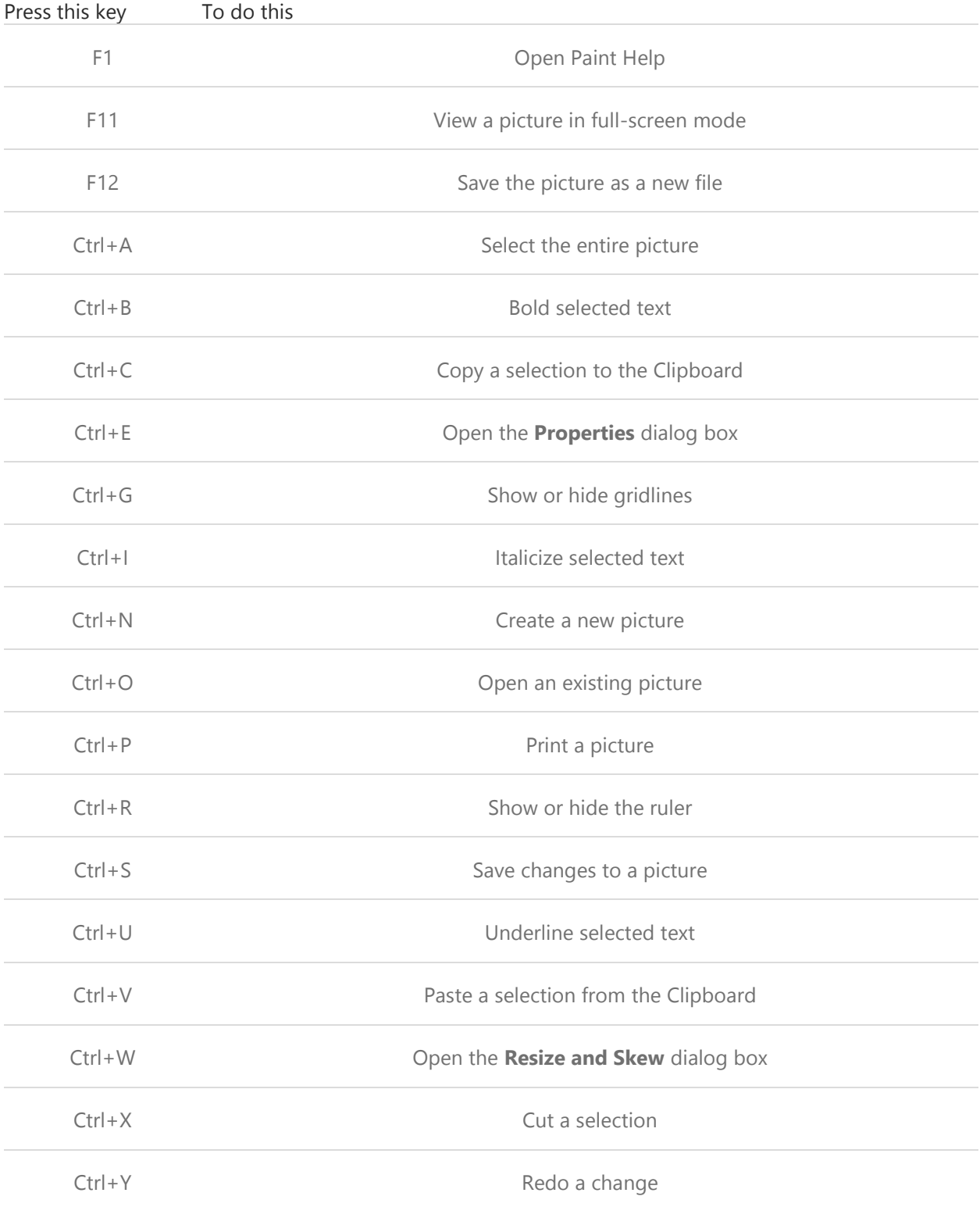

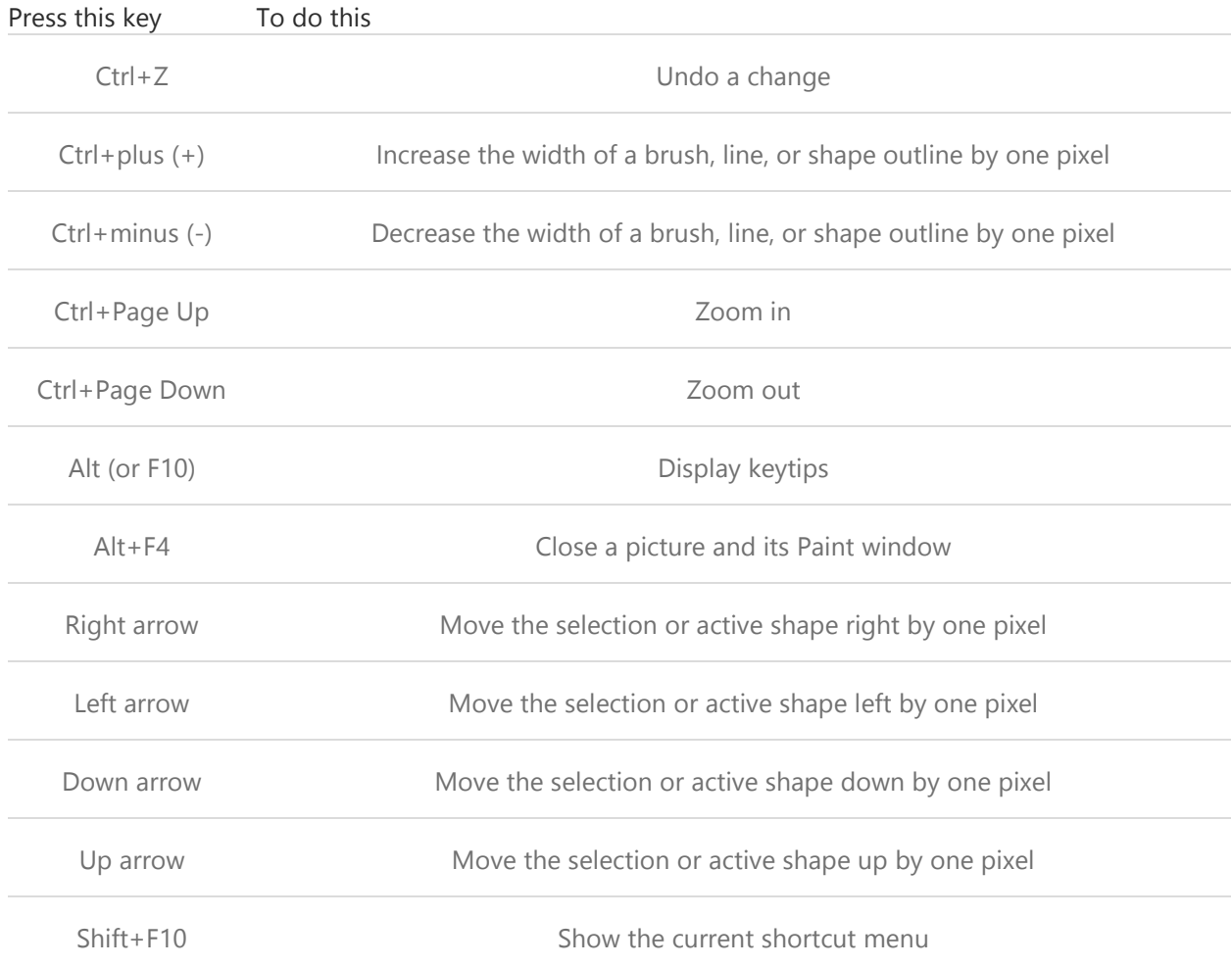

# [People app keyboard shortcuts](http://hs.windows.microsoft.com/hhweb/content/m-en-US/p-6.2/id-e650daf6-ea80-4375-ae1e-3a4b22730c1b/?sku=103)

The following table contains keyboard shortcuts for the People app.

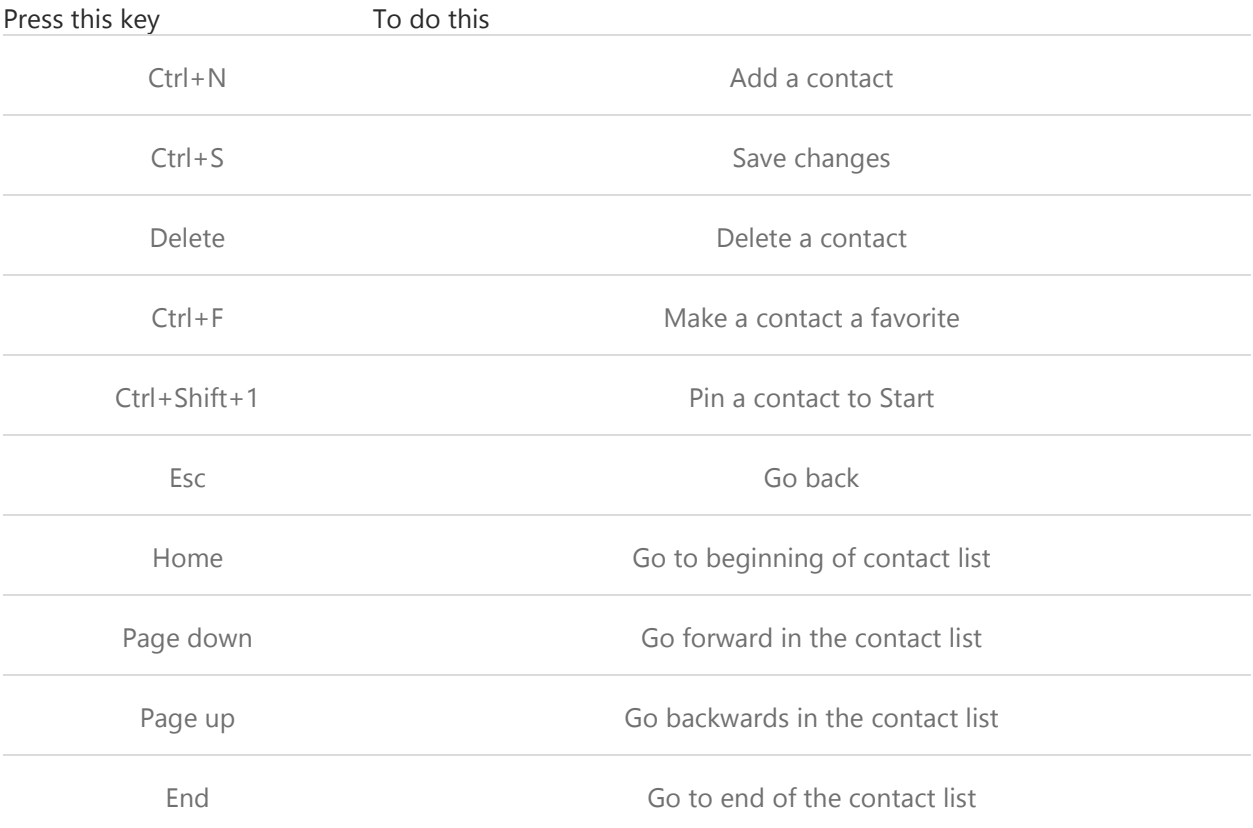

### [Reader keyboard shortcuts](http://hs.windows.microsoft.com/hhweb/content/m-en-US/p-6.2/id-e650daf6-ea80-4375-ae1e-3a4b22730c1b/?sku=103)

The following table contains keyboard shortcuts for working with the Reader app.

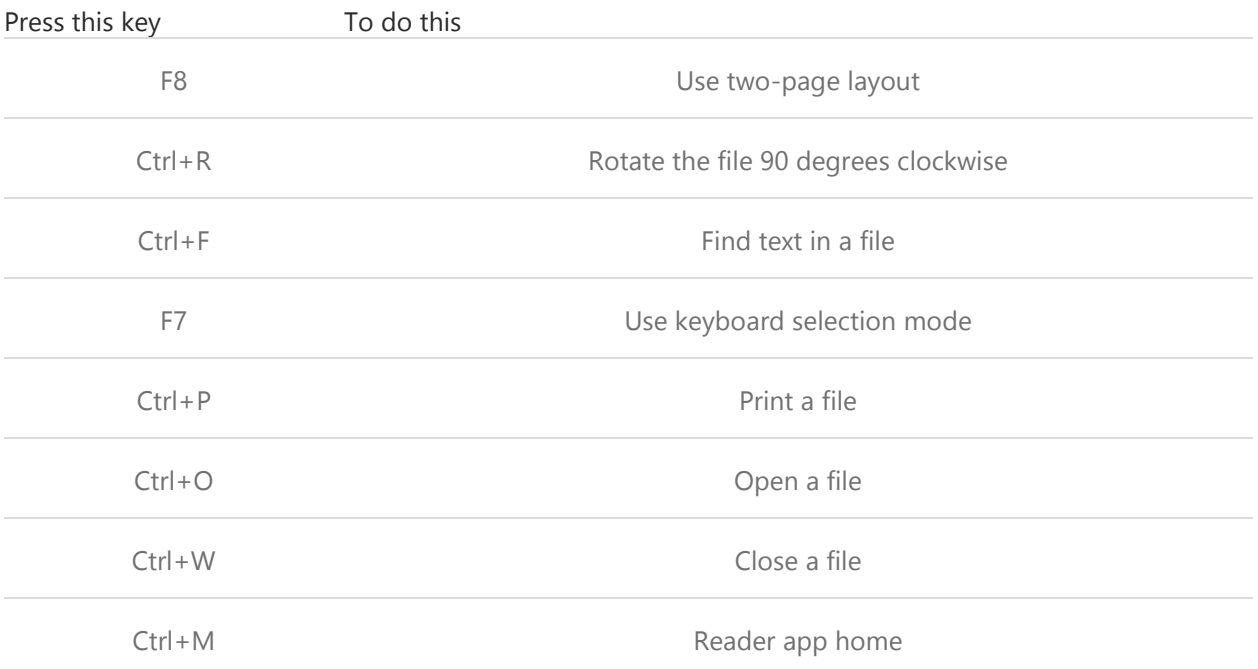

#### [Remote Desktop Connection keyboard shortcuts](http://hs.windows.microsoft.com/hhweb/content/m-en-US/p-6.2/id-e650daf6-ea80-4375-ae1e-3a4b22730c1b/?sku=103)

The following table contains keyboard shortcuts for working with Remote Desktop Connection.

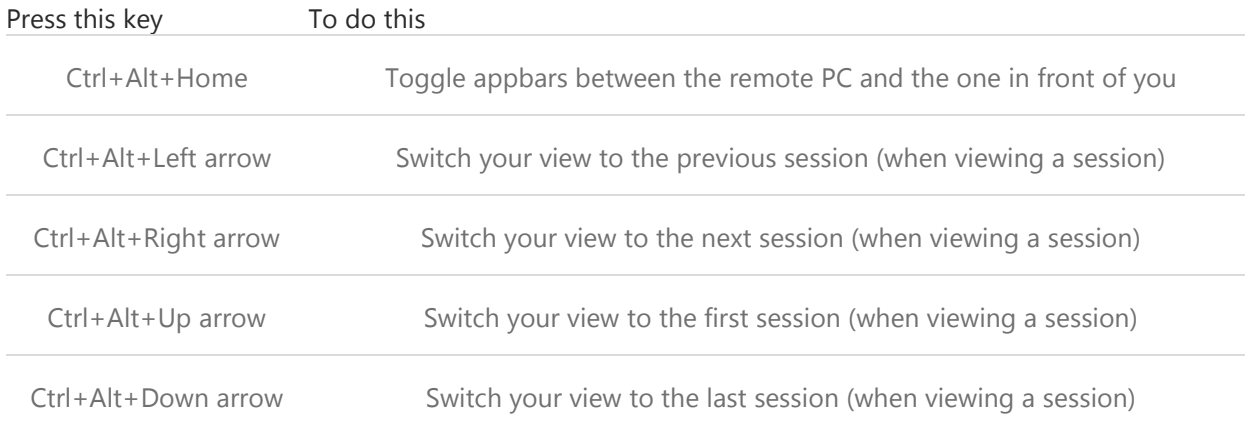

# [SkyDrive keyboard shortcuts](http://hs.windows.microsoft.com/hhweb/content/m-en-US/p-6.2/id-e650daf6-ea80-4375-ae1e-3a4b22730c1b/?sku=103)

The following table contains keyboard shortcuts for working with SkyDrive.

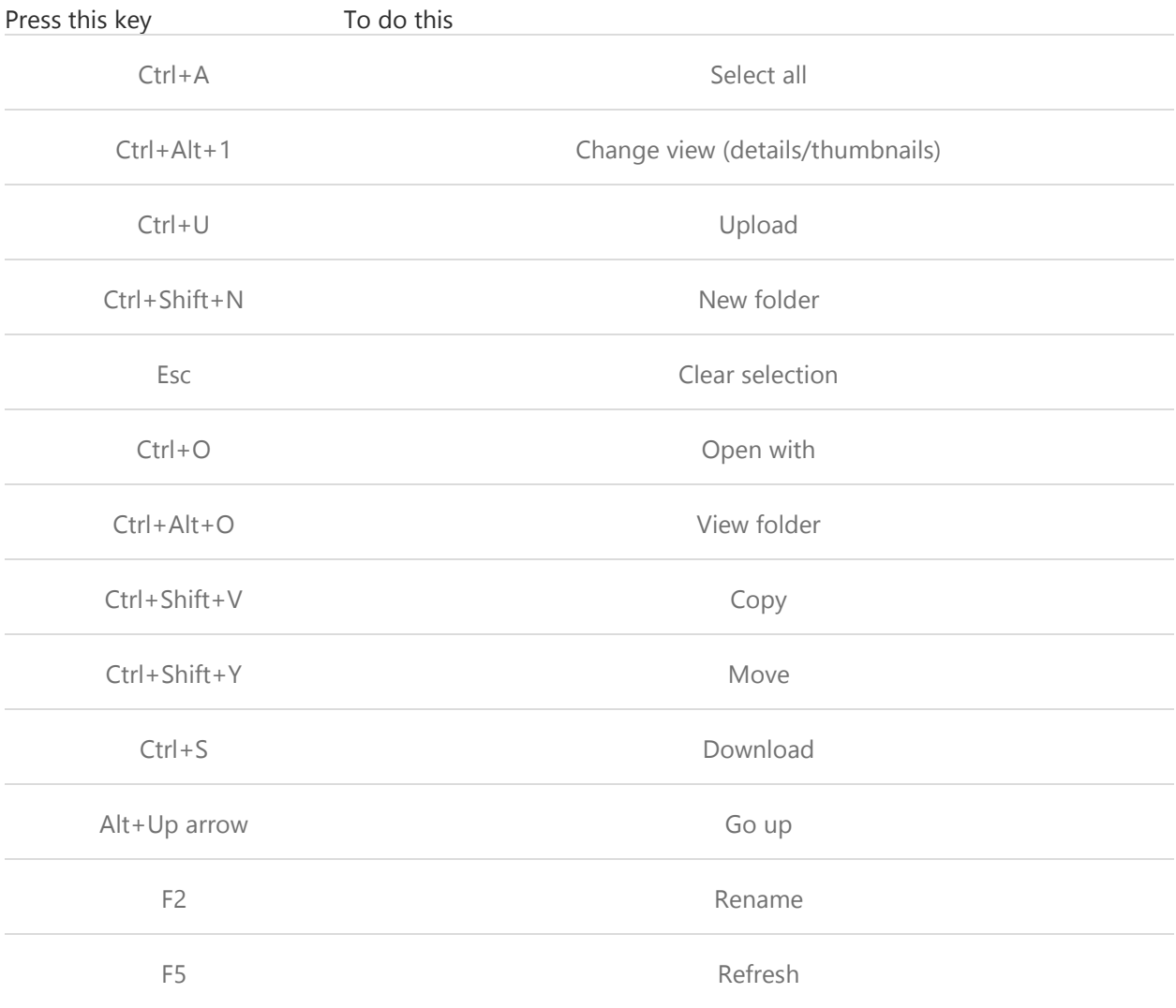

# [Windows Journal keyboard shortcuts](http://hs.windows.microsoft.com/hhweb/content/m-en-US/p-6.2/id-e650daf6-ea80-4375-ae1e-3a4b22730c1b/?sku=103)

The following table contains keyboard shortcuts for working with Windows Journal.

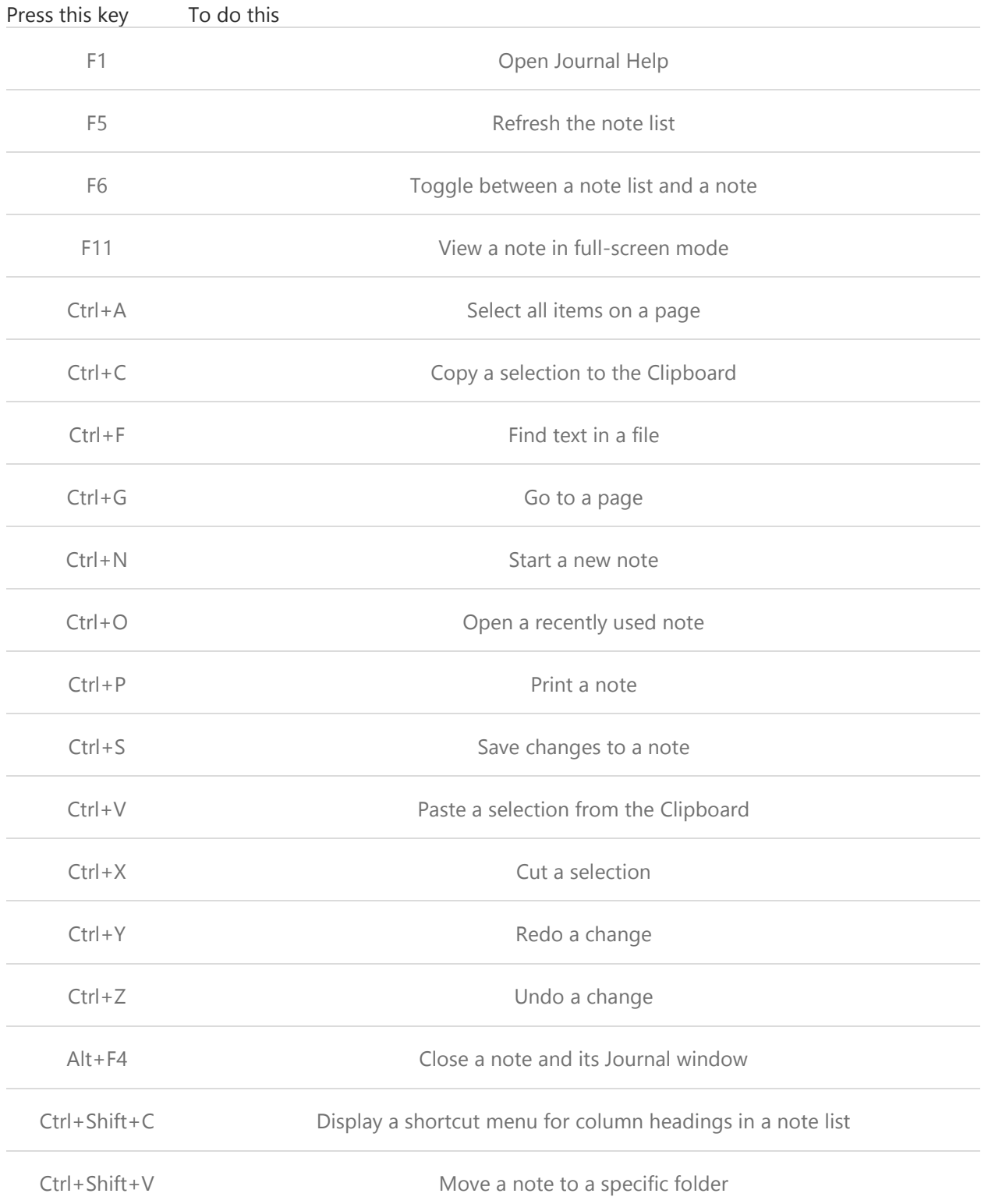

# [WordPad keyboard shortcuts](http://hs.windows.microsoft.com/hhweb/content/m-en-US/p-6.2/id-e650daf6-ea80-4375-ae1e-3a4b22730c1b/?sku=103)

The following table contains keyboard shortcuts for working with WordPad.

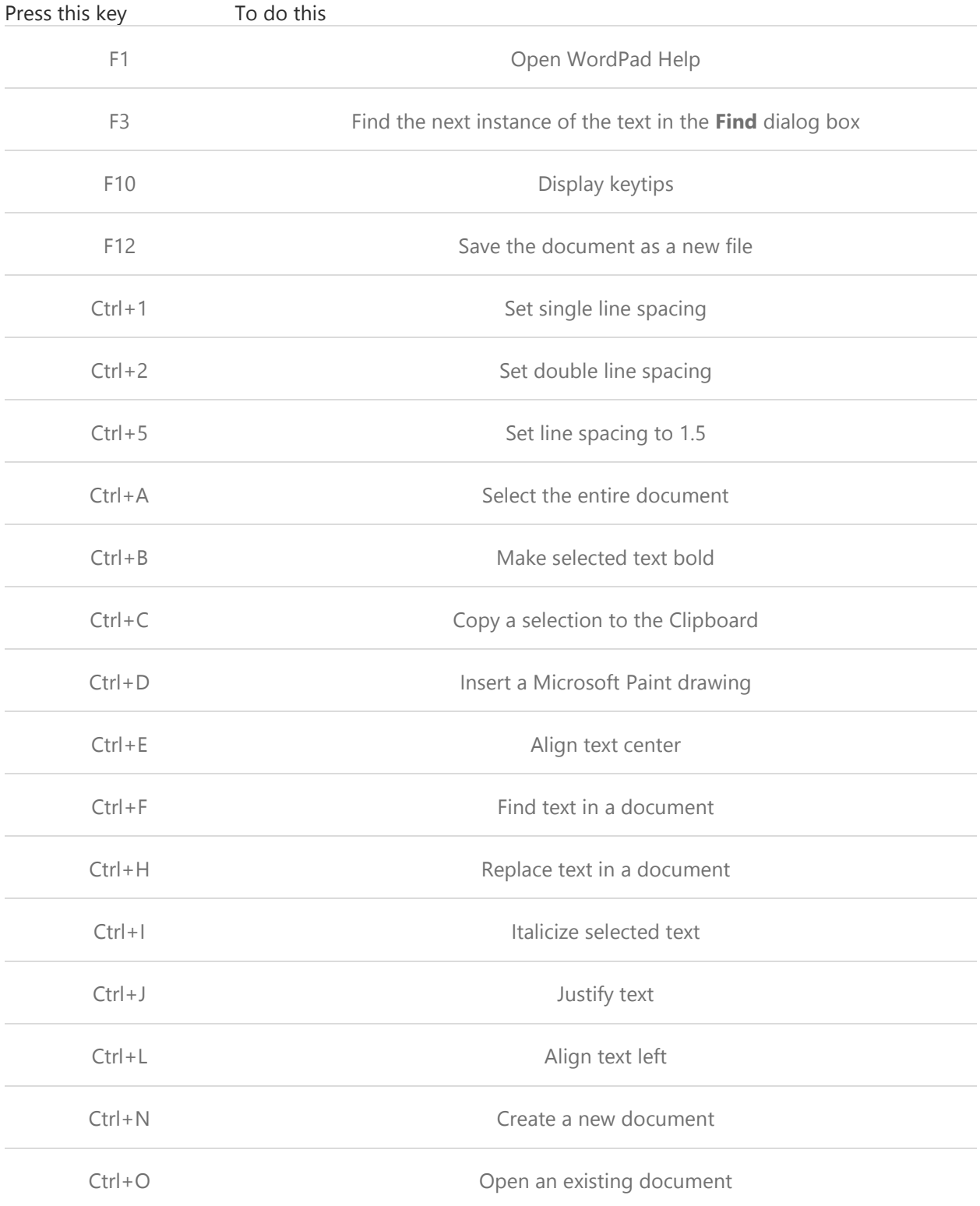

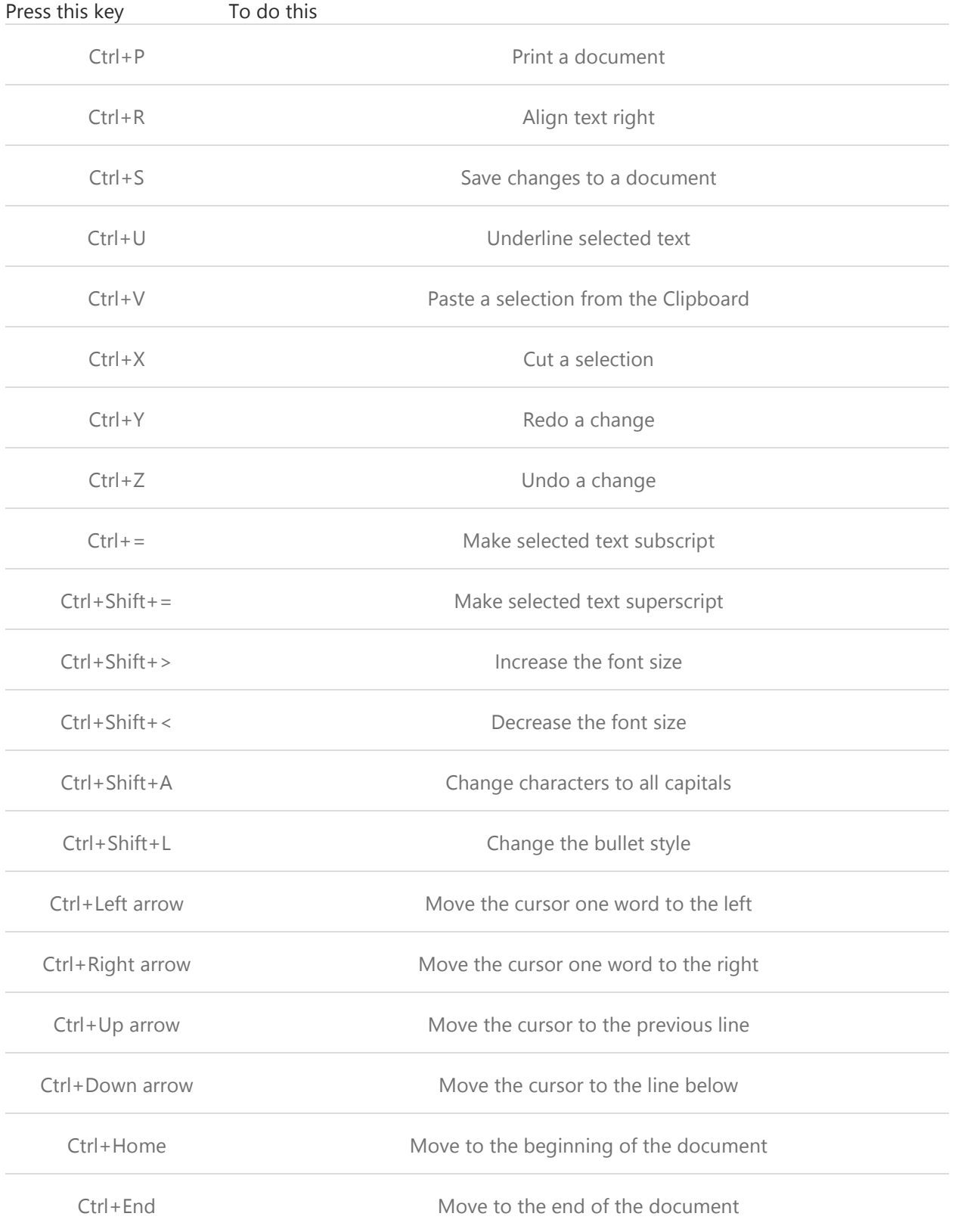

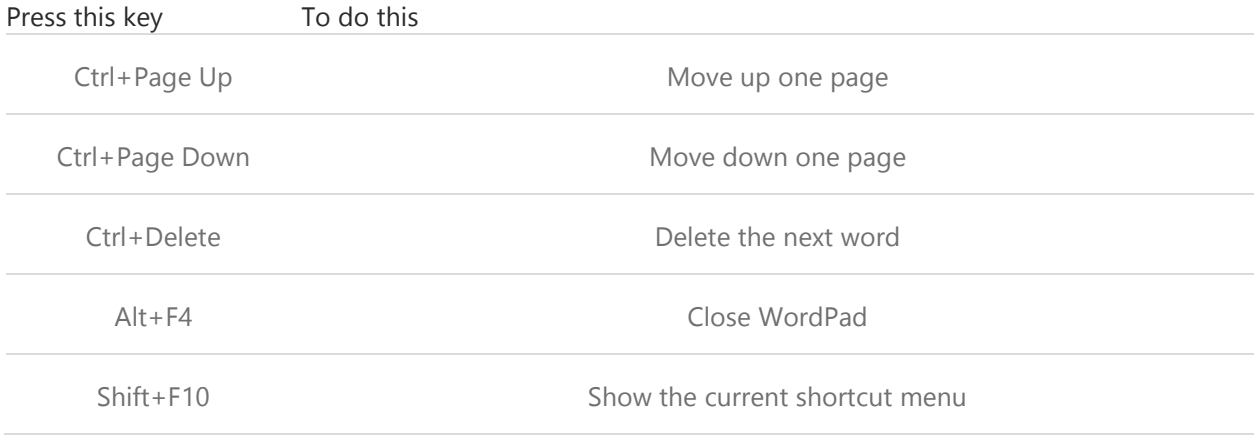

# Internet Explorer keyboard shortcuts

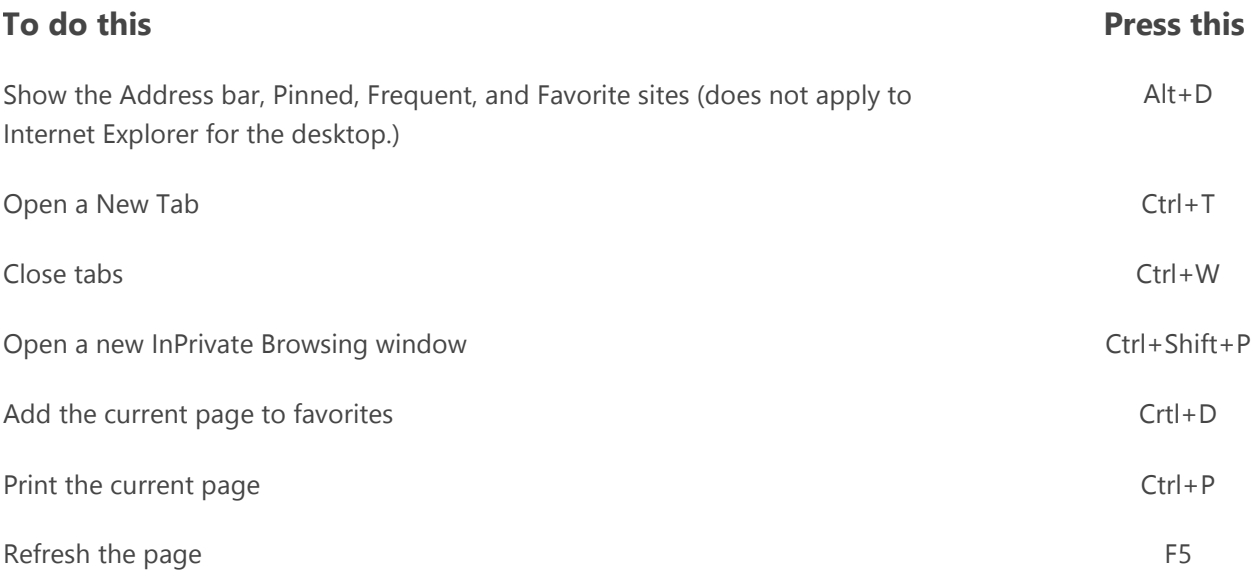